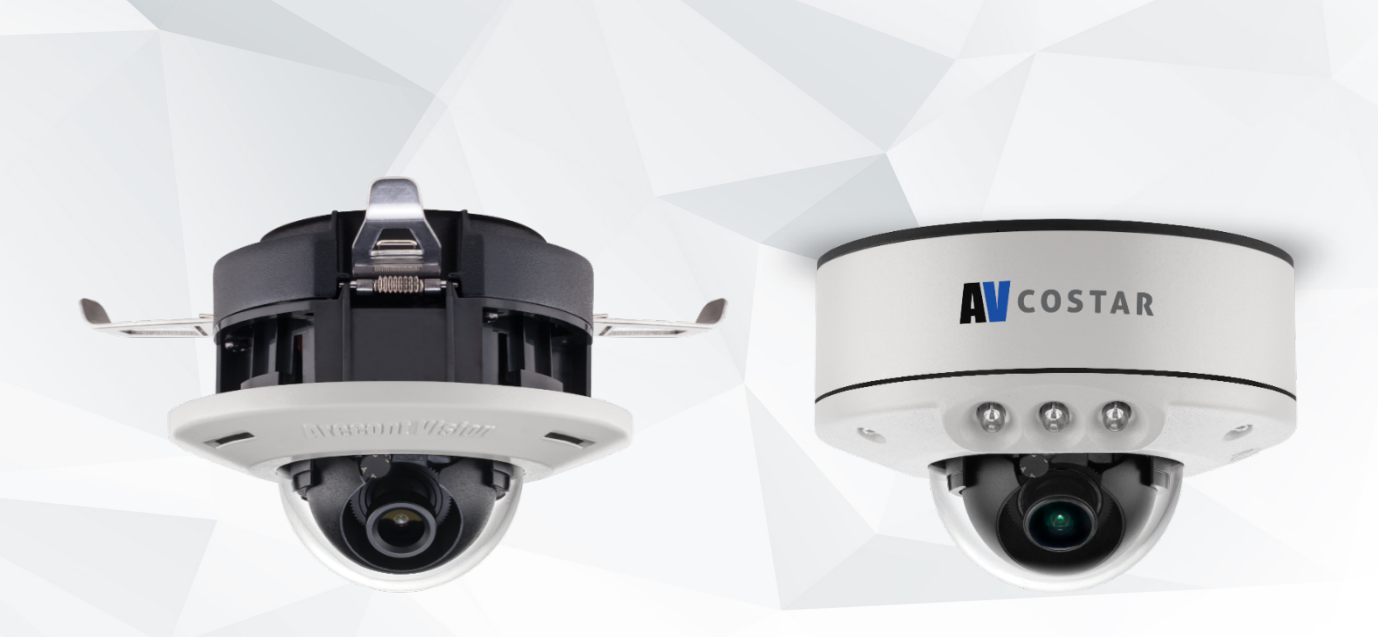

FLUSH MOUNT (-F Model) SURFACE MOUNT (IR-S Model)

# **Contera**IP® MicroDome® LX Installation Manual

**FLUSH MOUNT (-F Model)** 1080P 5MP AV2756DN-F AV2756DN-F-NL AV5756DN-F AV5756DN-F-NL **SURFACE MOUNT (IR-S Model)** 1080P 5MP AV2756DNIR-S AV2756DNIR-S-NL AV5756DNIR-S AV5756DNIR-S-NL

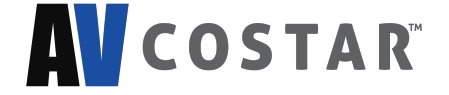

# **Table of Contents**

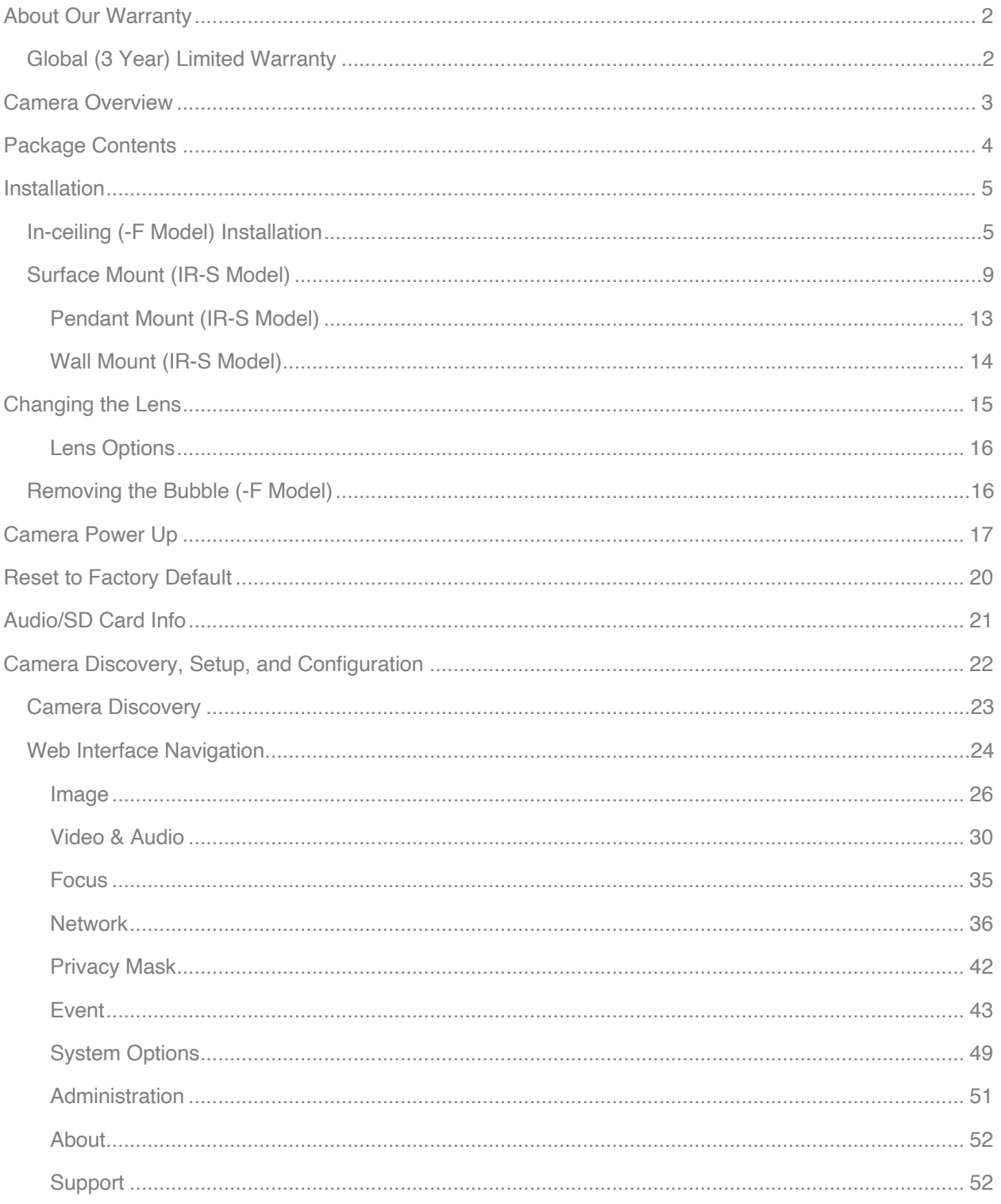

# About Our Warranty

### **Global (3 Year) Limited Warranty**

AV COSTAR™ warrants to Purchaser (and only Purchaser) (the "Limited Warranty"), that: (a) each Product shall be free from material defects in material and workmanship for a period of thirty-six (36) months from the date of shipment (the "Warranty Period"); (b) during the Warranty Period, the Products will materially conform with the specification in the applicable documentation; (c) all licensed programs accompanying the Product (the "Licensed Programs") will materially conform with applicable specifications. Notwithstanding the preceding provisions, AV COSTAR™ shall have no obligation or responsibility with respect to any Product that (i) has been modified or altered without AV COSTAR's written authorization; (ii) has not been used in accordance with applicable documentation; (iii) has been subjected to unusual stress, neglect, misuse, abuse, improper storage, testing or connection; or unauthorized repair; or (iv) is no longer covered under the Warranty Period. AV COSTAR™ MAKE NO WARRANTIES OR CONDITIONS, EXPRESS, IMPLIED, STATUTORY OR OTHERWISE, OTHER THAN THE EXPRESS LIMITED WARRANTIES MADE BY AV COSTAR™ ABOVE, AND AV COSTAR™ HEREBY SPECIFICALLY DISCLAIMS ALL OTHER EXPRESS, STATUTORY AND IMPLIED WARRANTIES AND CONDITIONS, INCLUDING THE IMPLIED WARRANTIES OF MERCHANTABILITY, FITNESS FOR A PARTICULAR PURPOSE, NON-INFRINGEMENT AND THE IMPLIED CONDITION OF SATISFACTORY QUALITY. ALL LICENSED PROGRAMS ARE LICENSED ON AN "AS IS" BASIS WITHOUT WARRANTY. AV COSTAR™ DOES NOT WARRANT THAT (I) THE OPERATION OF THE PRODUCTS OR PARTS WILL BE UNINTERRUPTED OR ERROR FREE; (II) THE PRODUCTS OR PARTS AND DOCUMENTATION WILL MEET THE END USERS' REQUIREMENTS; (III) THE PRODUCTS OR PARTS WILL OPERATE IN COMBINATIONS AND CONFIGURATIONS SELECTED BY THE END USER; OTHER THAN COMBINATIONS AND CONFIGURATIONS WITH PARTS OR OTHER PRODUCTS AUTHORIZED BY AV COSTAR™ OR (IV) THAT ALL LICENSED PROGRAM ERRORS WILL BE CORRECTED.

For RMA and Advance Replacement information visit http://www.avcostar.com

# Camera Overview

The ConteraIP® MicroDome® LX megapixel cameras feature 1080p or 5-megapixel (MP) resolutions for optimum performance with a day/night mechanical IR cut filter and interchangeable lenses. Regardless of the time of day, the ConteraIP® MicroDome® LX is prepared for any lighting condition. For applications with poor lighting conditions, Enhanced WDR (wide dynamic range) at 120dB provides the best visual balance to shaded and bright light conditions. For clear color images in low-light, NightView™ offers strong low-light sensitivity for capturing details in extremely poor-lit scenes, and is further enhanced in IR-S models by built-in IR LED illumination. ConteraIP® MicroDome® LX cameras deliver professional surveillance, with ease of installation and set-up, for a variety of network surveillance requirements. The three-axis lens adjustment provides users with more camera placement options and the remote focus module allows users to adjust the camera focus after installation. An innovative spring arm design makes in-ceiling -F model installations a snap: simply slide the camera through the hole and secure the magnetized cover ring with a single screw. No additional hardware is required. The ConteraIP® MicroDome® LX camera series is available in an indoor, in-ceiling housing or in a surface mount. IP66 rated version for indoor and outdoor applications. All models feature a vandal resistant, IK-10 rated cast-aluminum housing with a polycarbonate bubble making it capable of withstanding the equivalent of 55 kg (120 lbs) of force.

AV Costar™ was the first to bring H.264 to the mainstream market and recently developed SNAPstream™ (Smart Noise Adaptation and Processing) technology for reducing bandwidth without impacting image quality. Today we are proud to offer our next generation H.265 with SNAPstream+™ smart codec capable of delivering high quality video while saving over 50% of the data rate to reduce or prevent strain on the network.

The SD card slot supports up to 256GB of storage capacity for convenient onboard storage. The camera's power can be supplied via a Power-over- Ethernet (PoE - IEEE 802.3af) compliant network cable connection.

The ConteraIP® MicroDome® LX is ONVIF (Open Network Video Interface Forum) Profile S, G, and T compliant, providing interoperability between network video products regardless of manufacturer.

# Package Contents

• AV2756DN-F / AV5756DN-F / AV2756DNIR-S / AV5756DNIR-S

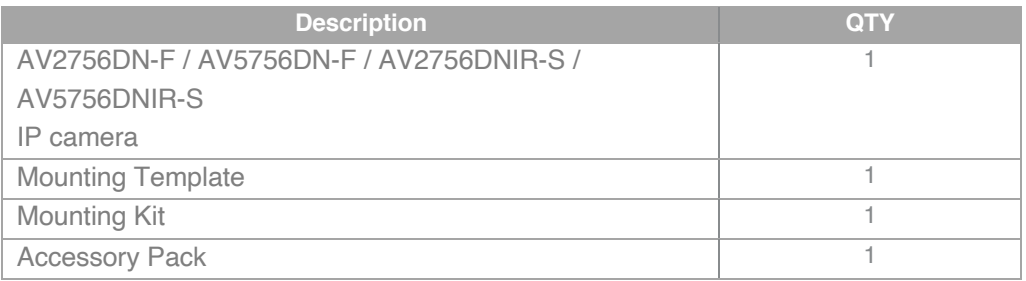

# Installation

## **In-ceiling (-F Model) Installation**

- 1. Determine a secure location to mount the camera. Cut a hole in the ceiling using the template provided (3.25 inches in diameter) to fit the camera housing.
- 2. Remove the dome cover from the camera by unscrewing the captive fastener.

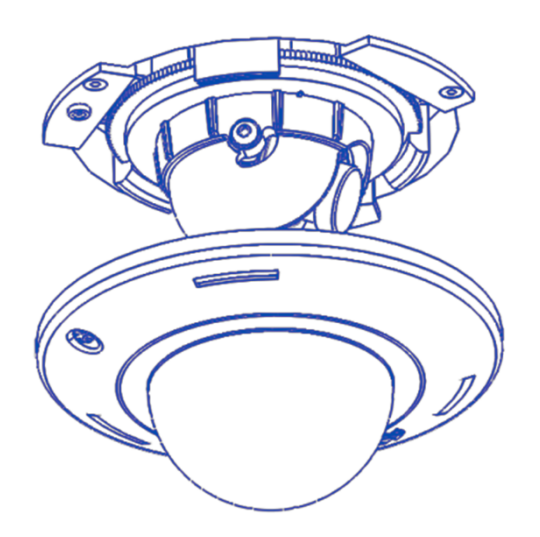

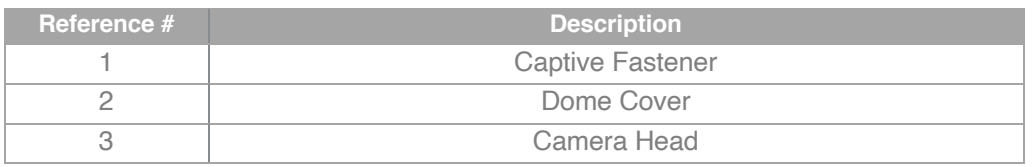

- 3. Pull the network cable through the ceiling and plug it into the network connector on the camera housing (Note: this can be done at a later time if there is access to the network connector on the camera housing after installation into the ceiling).
- 4. Check that the indicator LED's are illuminated to the desired conditions (see LED Indicator table).
- 5. Push the three spring actuated retention arms to the upward position as shown in the diagram.

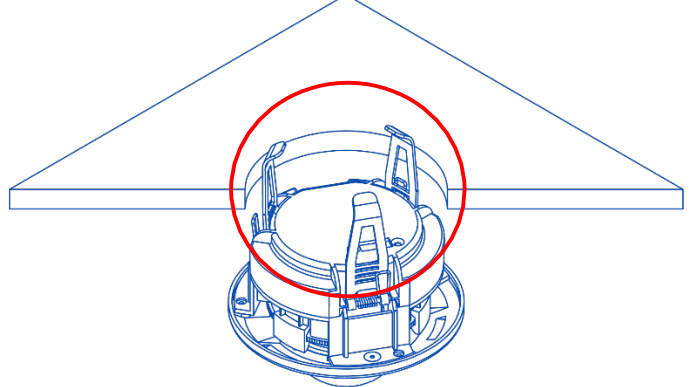

6. Insert the camera housing through the ceiling until the retention arms lock into place.

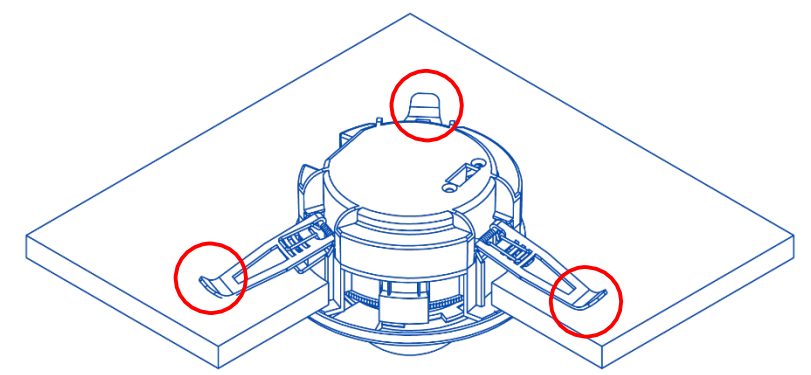

7. Adjust the pan and tilt to obtain the desired field of view. Then, lock the camera head in place by tightening at least two of the three set-screws with the supplied flat-head screwdriver. Do not over torque the screws.

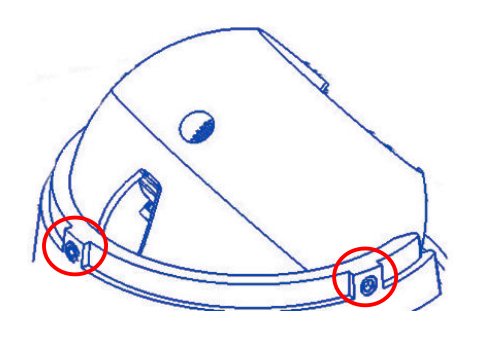

*NOTE: Ensure not to press the remote focus motor against the sides of camera module when adjusting the field of view. Refer to the below image.*

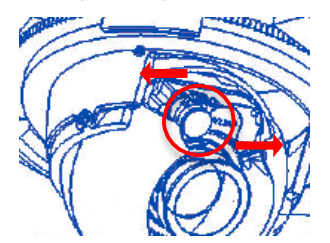

8. Install the dome cover by aligning the captive fastener with the mating threaded insert on the camera housing. The cover is held in place by magnets.

#### *G* CAUTION!

The magnets are meant to hold the Dome Cover in place during installation. The captive fastener must be used to properly secure the Dome Cover. Failure to use the captive fastener may result in serious injury.

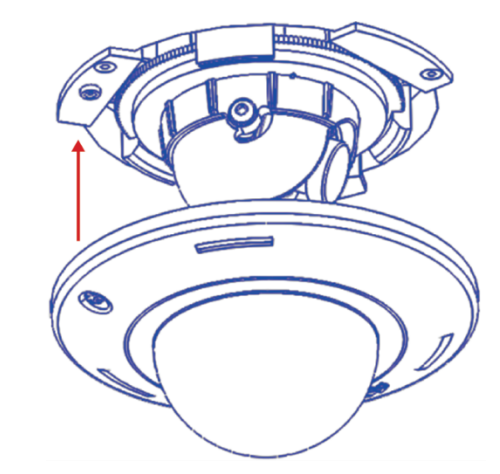

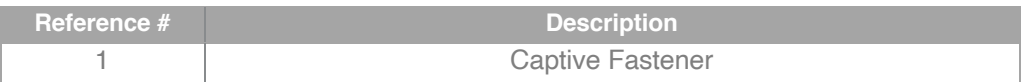

9. Tighten the captive fastener with the supplied Philips head screwdriver to secure the dome cover in place.

**NOTE:** The supplied security torx screw may also be used**.**

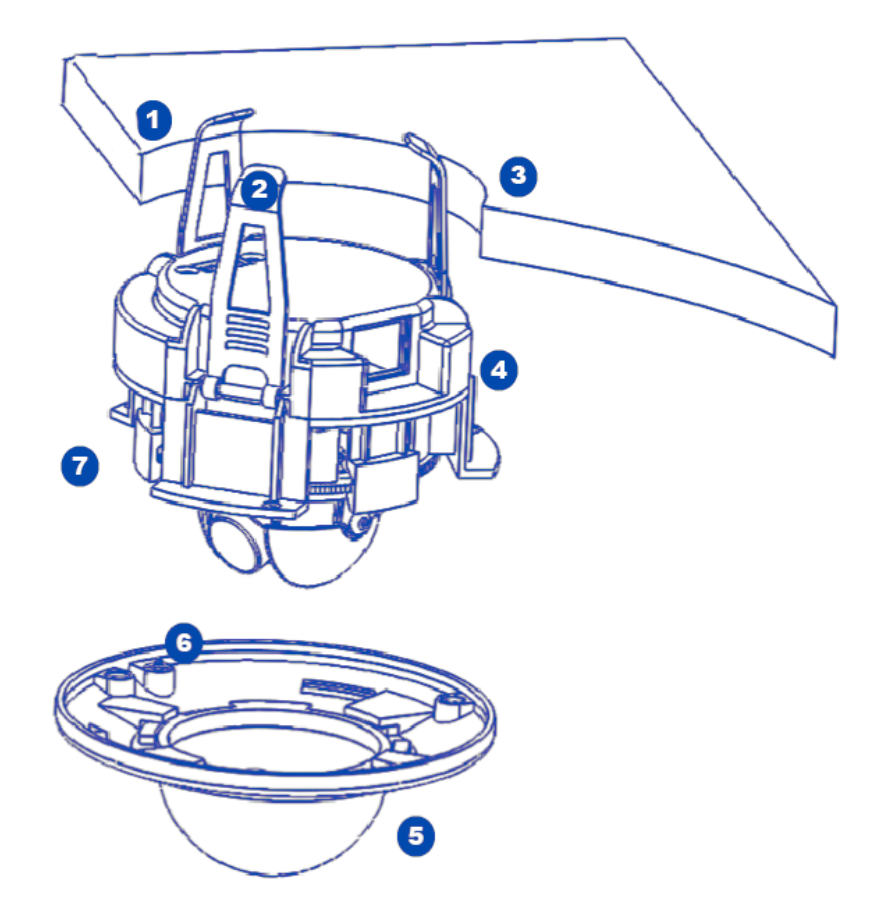

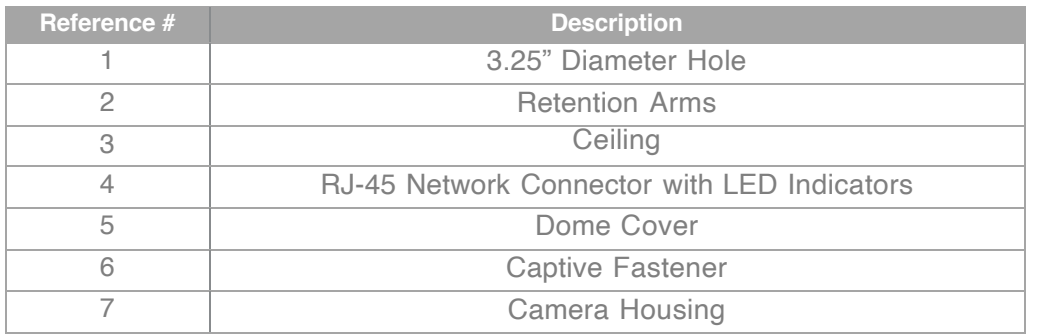

10. Use the AV Costar™ software AV Costar™ Utility located on our website (www.avcostar.com) for camera discovery and setup (see Instruction Manual located on our website).

## **Surface Mount (IR-S Model)**

- 1. Determine a secure location to mount the camera.
- 2. Remove the dome cover from the camera by unscrewing the three captive fasteners.

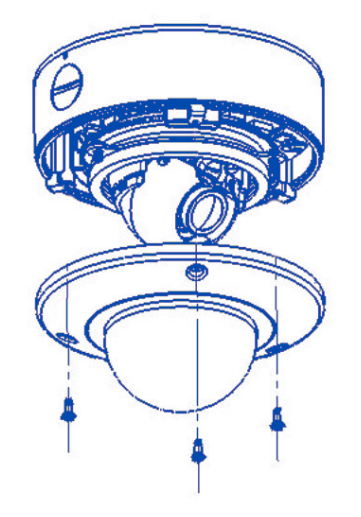

*Figure 1: Remove dome cover*

3. The camera can be mounted two ways: surface mount or via a junction box to a wall or ceiling.

Choose the best method for your installation below:

a. **Surface Mount**: use the supplied template to mark three desired holes (there are six holes to choose from; see Figure 3). Then drill the holes with a diameter of 8 mm (0.3 in) and insert the supplied anchors into the holes. Attach the camera module and supplied gasket securely using the supplied screws.

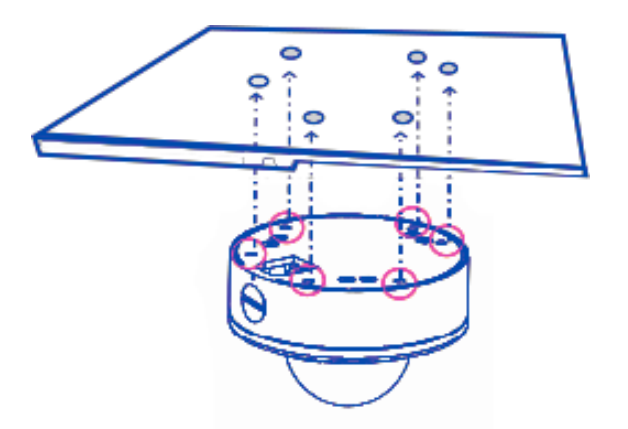

*Figure 3: Drill three of the six holes provided.*

**NOTE:** For installations in harsh environments, it is recommended to use all six mounting screws supplied with the camera to create the best seal possible between the camera and the mounting surface and using the supplied gasket.

-or-

b. **Junction Box**

1. Install a 4 in. gang box or square metal junction box (not supplied) **NOTE:** Ensure openings for cables are accounted for prior to installation.

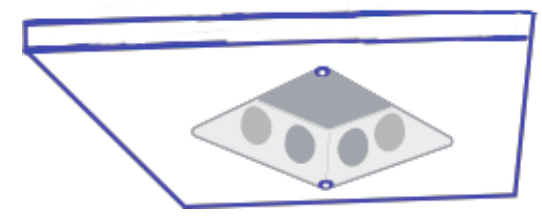

*Figure 4: Install 4S junction box (not supplied)*

2. Insert the supplied gasket inside the gang box.

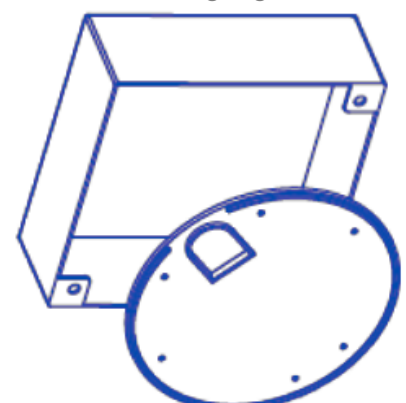

3. Insert the camera flush against the gasket inside the 4S gang box; this will be a tight fit.

**NOTE:** If you use the side connection of the NPT port, remove the cap covering the side entrance, otherwise; leave the cap in place. If using the NPT port, always use Teflon tape around the threads to ensure proper sealing.

- 4. Route the cable tree from the camera around the rear of the camera module and secure all cables. See the Connections section for details on how to connect the camera.
- 5. Check that the indicator LED's are illuminated to the desired conditions (see LED Indicator table).
- 6. Adjust the pan and tilt to obtain the desired field of view. Then, lock the camera head in place by tightening at least two of the three set-screws with the supplied flat-head screwdriver.
	- i. Do not over torque the screws.

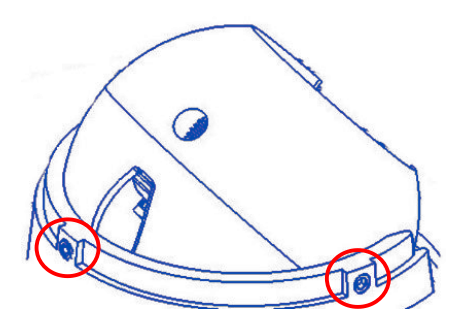

*Lock camera head after adjusting the field of view*

**NOTE:** Ensure not to press the remote focus motor against the sides of the camera module when adjusting the field of view.

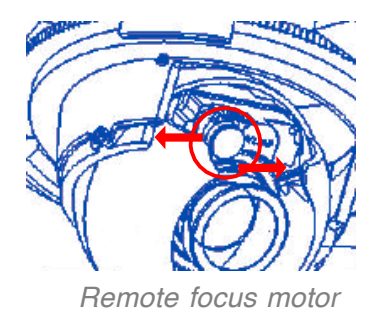

7. Install the dome cover by aligning the captive fasteners on the camera housing. If installing inside a 4S junction box, the MCD-4S accessory dome cover plate (sold separately) is required.

#### (i) CAUTION!

The captive screws must be used to properly secure the dome cover and camera housing. Failure to use the captive fastener may result in serious injury. When mounting the dome cover to the camera housing, ensure that the gasket is properly seated and not folded. Failure to do so may result in water and dust ingress. Water damage from improper installation is not covered by the warranty!

**NOTE:** There's no IR function if using MCD-4S

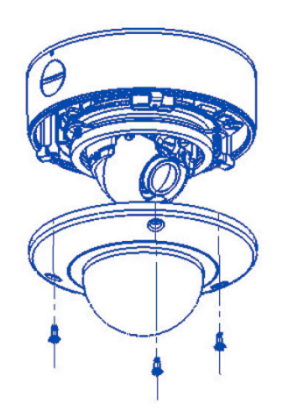

*Attach dome cover with captive fasteners*

8. If using the MCD-4S accessory plate, tighten the two captive fasteners with the supplied Philips head screwdriver to secure the dome cover to the user supplied 4S junction box. Tightly insert the two black plugs supplied with the MCD-4S for the remaining open holes. Cut any excess off the rubber plugs, flush against the dome cover, with a utility knife.

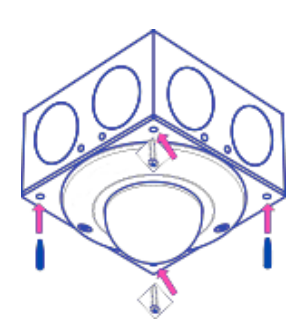

*Attach the MCD-4S accessory plate to the user supplied 4S junction box* **NOTE:** The supplied security torx screws may also be used.

## **Pendant Mount (IR-S Model)**

For a proper pendant mount installation, the MCD-CMT-W pendant mount is required (sold separately). A pendant mount should only be attached onto hard ceilings including wood, plastic, metal, and concrete.

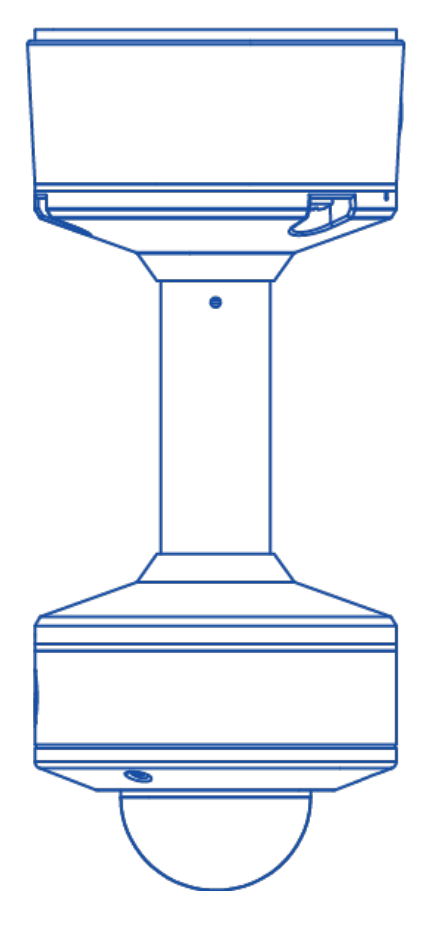

Installation Notes:

- 1. Three mounting screws are #10x1" wood or sheet metal screws (Three mount anchors also included).
- 2. Always ensure gaskets are properly seated.
- 3. Use Teflon tape on threaded interfaces.
- 4. 3/8" male to 1/2" female NPT adapter included.
- 5. Mount holes from camera housing to flange are not symmetrical. Alignment features indicated must be properly lined up for mount hole alignment.

### **Wall Mount (IR-S Model)**

For a proper pendant mount installation, the MCD-WMT-W wall mount is required (sold separately). A wall mount should only be attached onto hard ceilings including wood, plastic, metal, and concrete.

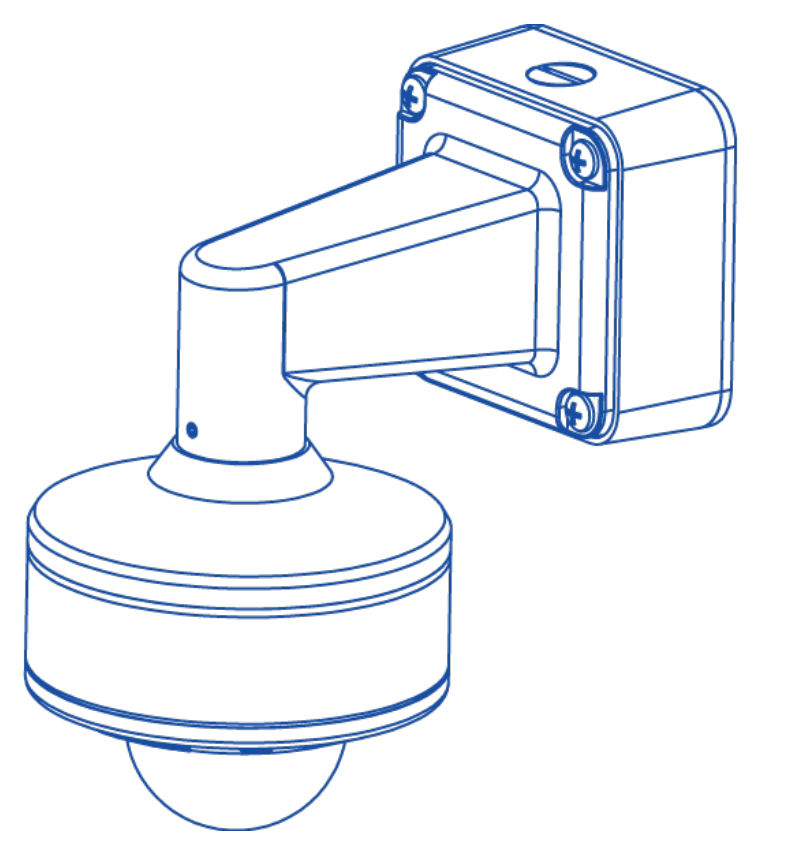

Installation Notes:

- 1. Four mounting screws are #10x1" wood or sheet metal screws (Four mount anchors also included).
- 2. Always ensure gaskets are properly seated.
- 3. Use Teflon tape on threaded interfaces.
- 4. 3/8" male to 1/2" female NPT adapter included.
- 5. Mount holes from camera housing to flange are not symmetrical.

Alignment features indicated must be properly lined up for mount hole alignment.

# Changing the Lens

1. Remove the dome cover by loosening the captive fastener with the supplied Philips head

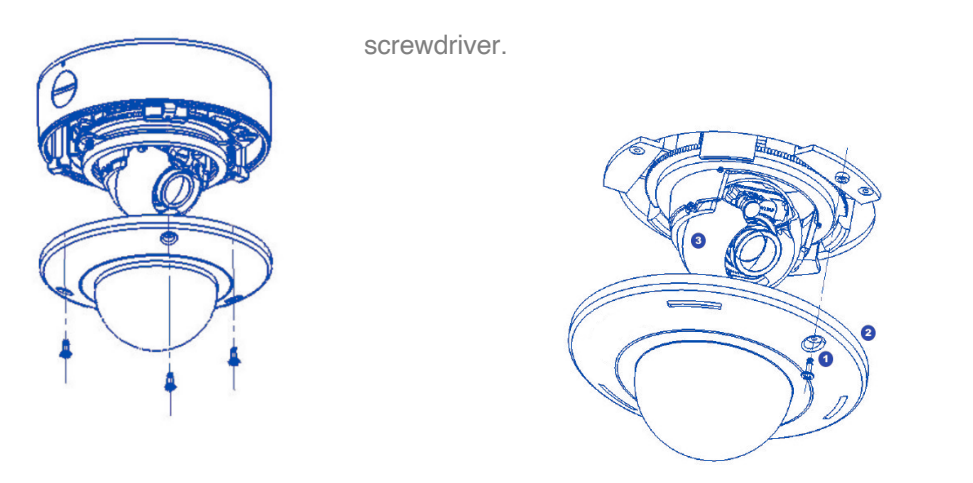

#### **SURFACE MOUNT (IR-S Model) FLUSH MOUNT (-F Model)**

2. Manually unscrew the lens counterclockwise, this may take several seconds.

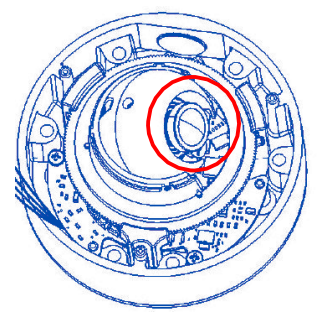

- 3. Screw the replacement lens clockwise until you feel some resistance and hit a hard stop.
- 4. Reinstall the dome cover per instructions outlined above.

### **Lens Options**

#### *NOTE: Spacers are required for some lens options. See table below.*

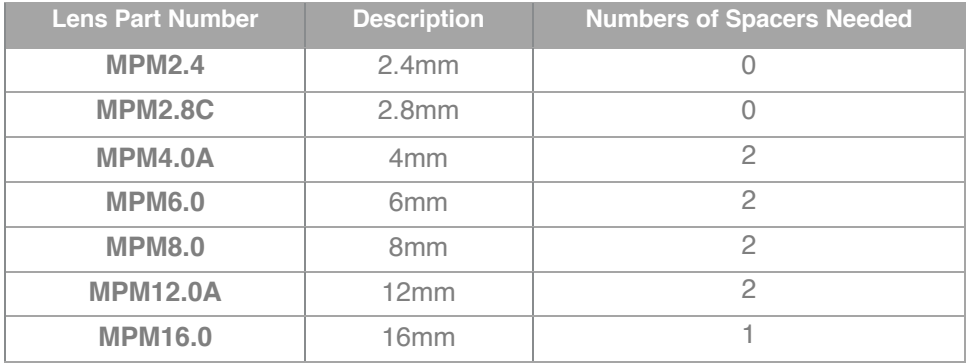

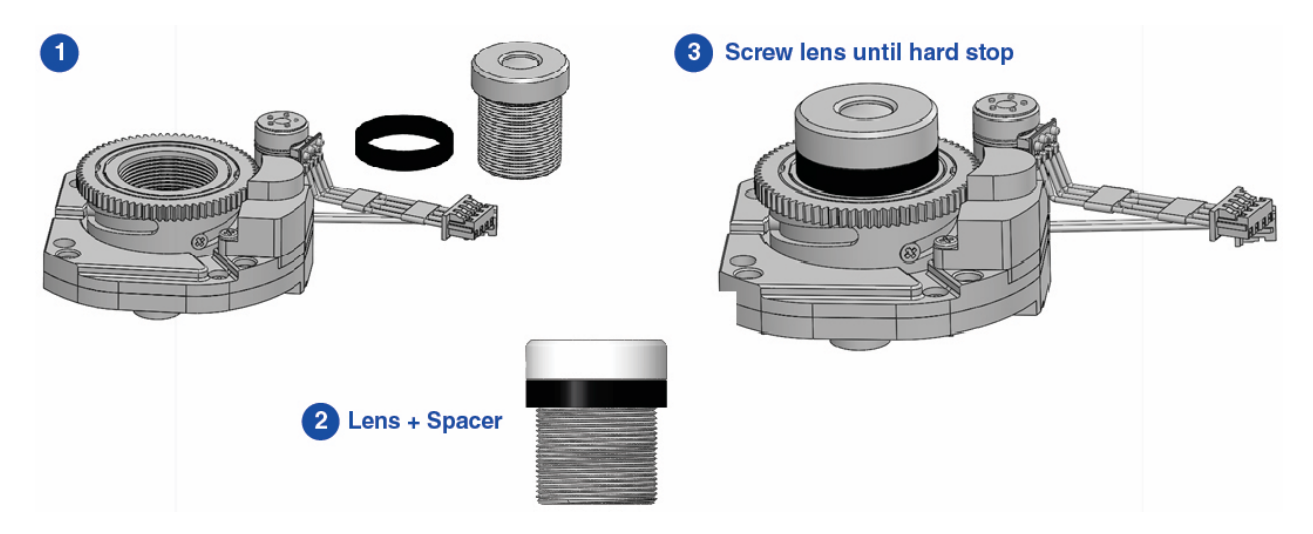

ි

## **Removing the Bubble (-F Model)**

For best image quality in an indoor environment the bubble can be easily removed.

- 1. Press down on the 2 locking tabs.
- 2. Rotate bubble counterclockwise until it becomes free.

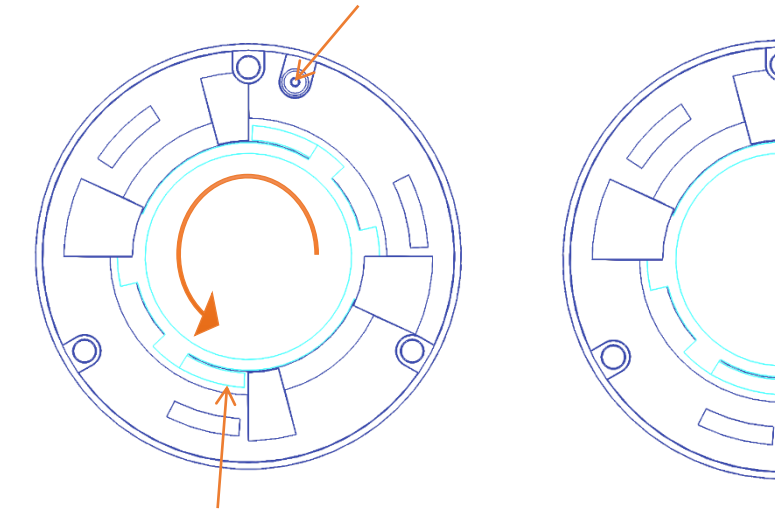

# Camera Power Up

#### (i) CAUTION!

This product should be installed by a qualified service technician in accordance with the National Electrical Code (NEC 800 CEC Section 60) or applicable local code. Wiring methods should be in accordance with the National Electrical Code/NFPA 70/ANSI, also with all local codes and authorities having jurisdiction. Wiring should be UL Listed and/or Recognized wire suitable for the application.

#### (1) CAUTION!

Make the connections inside a watertight compartment. Isolate unused power wires individually. After connections are made, ensure that the watertight compartment is tightly closed and cables and conduits are properly sealed to prevent ingress of water.

1. Connect the camera to a PoE port on 100Mbps network PoE switch using an Ethernet cable.

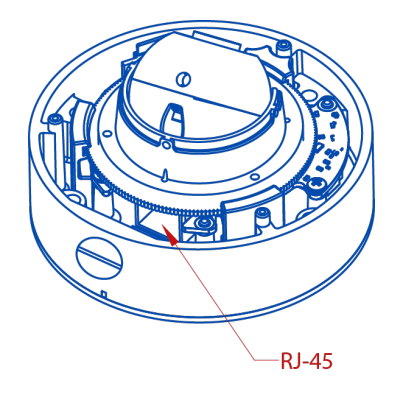

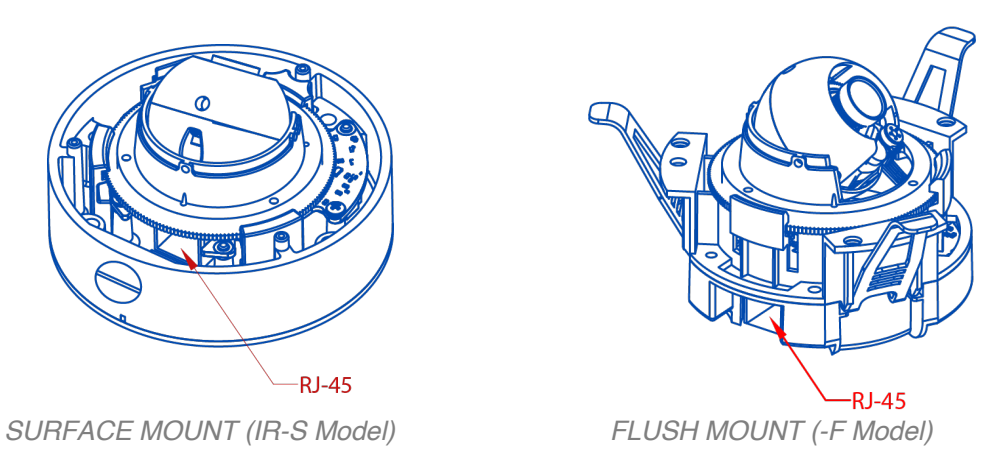

**NOTE:** This product is intended to be supplied by a Listed Power Adapter or DC power source, rated 48VDC, (Max. 7.2W) for PoE, Tma = 50ºC, and the altitude of operation = 2000m. If need further assistance with purchasing the power source, please contact AV Costar for further information.

Ensure the power cord connection of the power adapter to a socket-outlet with an earthing connection.

2. Connect the PoE switch to your computer's network port by using an ethernet cable.

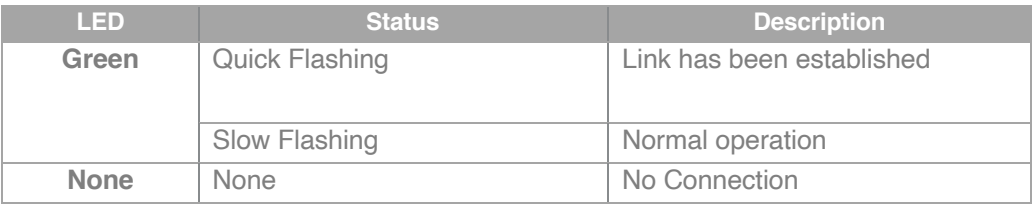

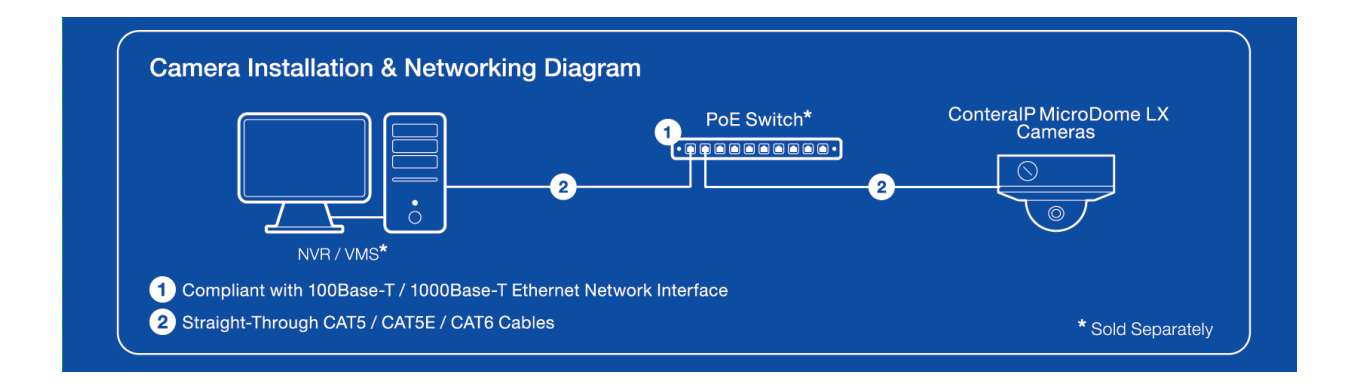

# Alarm I/O Functions

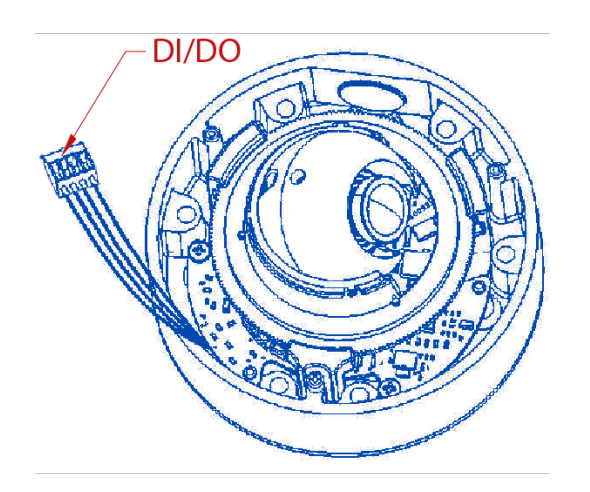

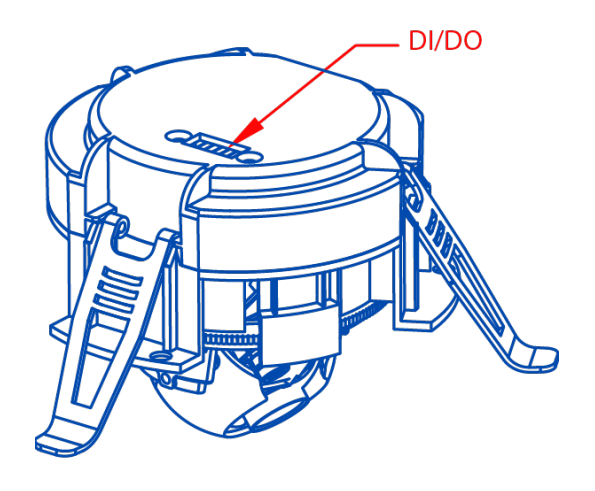

 *SURFACE MOUNT (IR-S Model) FLUSH MOUNT (-F Model)*

Connect the Alarm In (DI) connector to the alarm input sensor, and then connect the Alarm Out (DO) connector to the alarm output signal.

To avoid any damage, please follow the specification of the part as below:

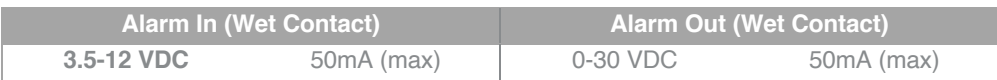

# Reset to Factory Default

- 1. Press and hold the reset button for 2 to 5 seconds, then release the reset button. This resets the camera to the factory default except for the network settings.
- 2. Press and hold the reset button for more than 5 seconds, then release the reset button. This resets the camera to the factory default, and this resets the network settings to the factory default.

**RESET-**

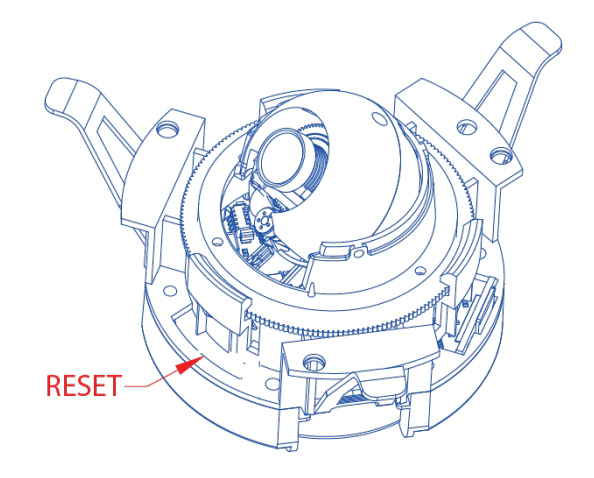

 *SURFACE MOUNT (IR-S Model) FLUSH MOUNT (-F Model)*

3. The User can also reset the camera to factory default via the camera web interface or AV Costar<sup>™</sup> Utility.

# Audio/SD Card Info

• SD Card Slot

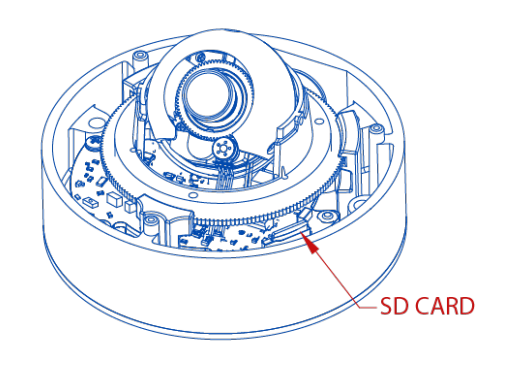

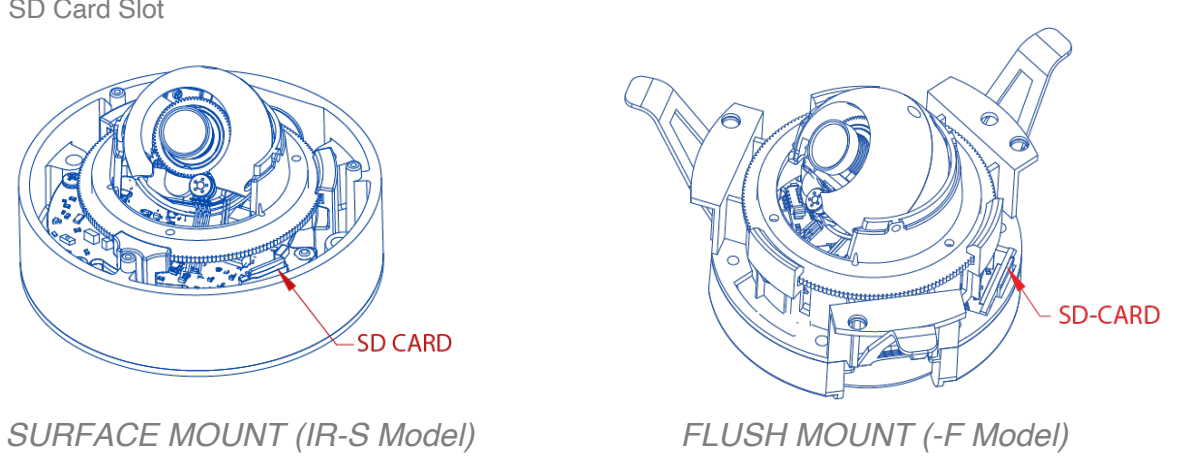

• Audio Connector

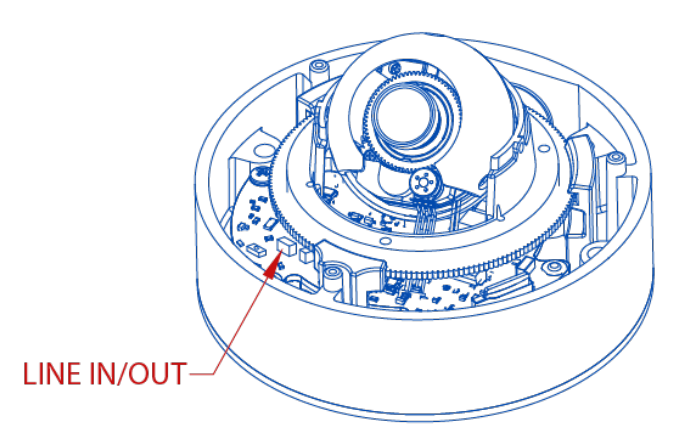

*SURFACE MOUNT (IR-S Model) FLUSH MOUNT (-F Model)*

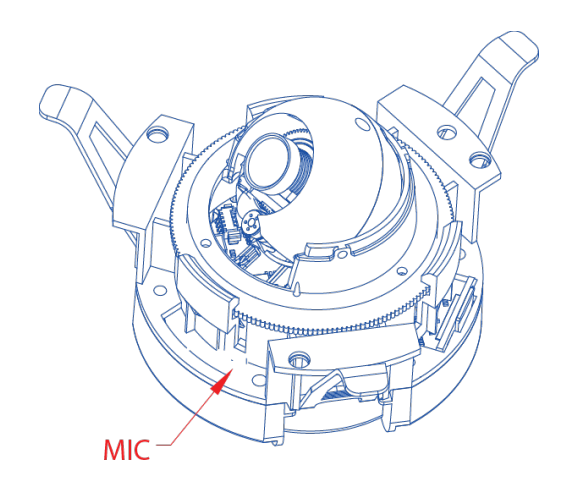

## *NOTE: AV-1AK Accessory Required. Connect Y-Cable to Line In / Line Out*

*connector.*

# Camera Discovery, Setup, and **Configuration**

AV Costar™ Utility is recommended for camera discovery and setup. Software can be found on the

website of AV Costar™ http://www.avcostar.com/softwares.php.

The AV Costar™ Utility can provide multiple discovery options including broadcast and multicast, check the status of a camera, change the camera settings, import and export camera settings via a .csv file, and update firmware and/or hardware from virtually anywhere with a network connection.

The AV Costar™ Utility tool is efficient and convenient for mass or single camera uploads whether used for large installations that require an update to multiple settings, or smaller installations where only one camera needs to be changed.

The AV Costar™ Utility version v3.1.2x+ tool is compatible with all AV Costar™ ConteraIP® cameras. The user manual for the software is available on our website.

#### **Camera Discovery**

1. Locate and double click the AV Costar™ Utility shortcut on the desktop.

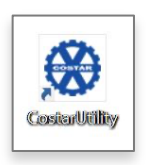

2. When the AV Costar™ Utility is launched, it will automatically search the ConteralP® cameras on the network. Also, you can manually search the camera by clicking "Discovery (Multicast)"

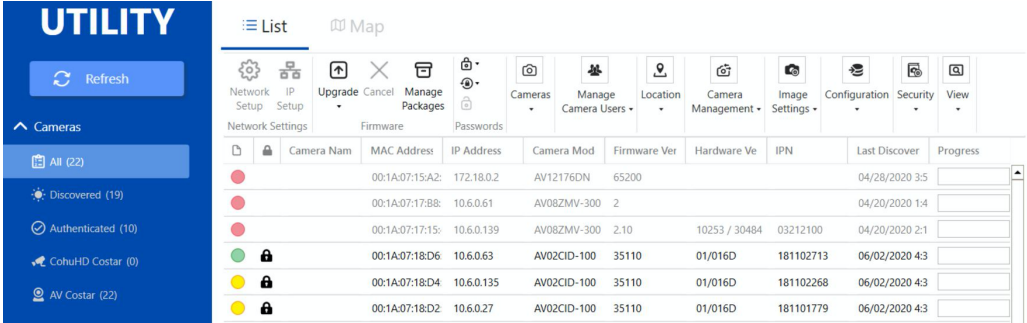

3. You can access the camera's web interface by typing the camera IP address on the preferred web browser.

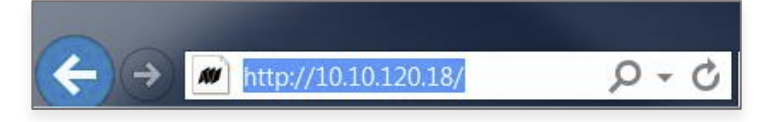

4. If there is no DHCP server present in the network, the camera will default to the following IP Address "192.168.1.168".

**NOTE:** A password must be entered before the camera can be used. To choose a password, visit the camera's webpage or use the configuration utility.

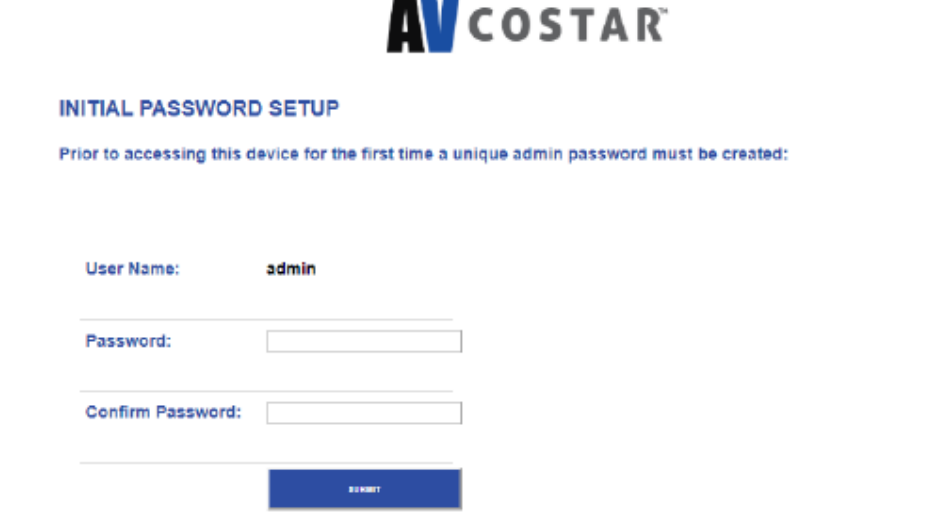

*Prior to accessing this device for the first time a unique admin password must be created*

### **Web Interface Navigation**

#### **AV**COSTART

Image Video & Audio Focus Network Privacy Mask Event System Options Administration About Support

Model AV02CLB-100<br>Firmware 35110.4<br>MAC 00-1a-07-18-b4-e1

The entire menu is located on the top of the web interface.

The following camera settings are available on the top of the menu in the web interface, and the user will be directed to the page that they click on the menu.

- **Image**
	- Image
		- o Basic Settings
			- Brightness
			- Sharpness
			- Saturation
			- Contrast
			- Hue
		- o Rotate Image
			- 0
			- 90
			- 180
			- 270
		- o Mirror Image
			- Flip Vertically
			- Flip Horizontally
		- o WDR Mode
		- o Stream Profiles
		- o Lighting Compensation Frequency
		- o Day/Night Mode
	- OSD
		- o Camera Name
		- o Background
		- o Text Overlay
	- ROI
- **Video & Audio**
	- Video
		- o Show Video Type
		- o Control Video with mouse
		- o Resolution
		- o Main Stream Configuration
		- o Sub Stream Configuration
		- o Third Stream Configuration
	- Audio
		- o Audio In
		- o Encoding

Page **25** of **54**

- **Focus**
	- Focus Range
- **Network**
	- Network
		- o IP Assignment
			- DHCP
			- Port
				- ¨ HTTP
				- ¨ HTTPS
			- DNS
			- IPv6 Settings
	- QoS (Quality of Service)
	- UPnP (Universal Plug and Play)
	- RTSP (Real Time Streaming Protocol)
	- DDNS (Dynamic DNS)
	- SNMP (Simple Network Management Protocol)
	- SSL (Secure Sockets Layer)
	- FTP (File Transfer Protocol)
	- 802.1x
- **Privacy Mask**
- **Event**
	- Motion Detection
	- Alarm Handler
	- Digital I/O
	- Tamper Detection
	- Network Failure
	- FTP Upload
	- SMTP (Simple Mail Transfer Protocol) Notification
	- Network Storage
	- SD Card
- **System** 
	- System Options
		- o Firmware Upgrade
		- o Configuration Management
		- o Download Log
		- o Reboot & Restore Settings
		- o Camera Name
	- Date/Time
- **Administration**
	- Access Control
	- Administrator settings
	- Viewer Management
- **About**
- **Support**

### **Image**

**AV**COSTAR

Image

Video & Audio | Focus | Network | Privacy Mask | Event | System Options | Administration | About | Support | Model AV02CLB-100<br>| MAC 00-13-07-18-b4-e1

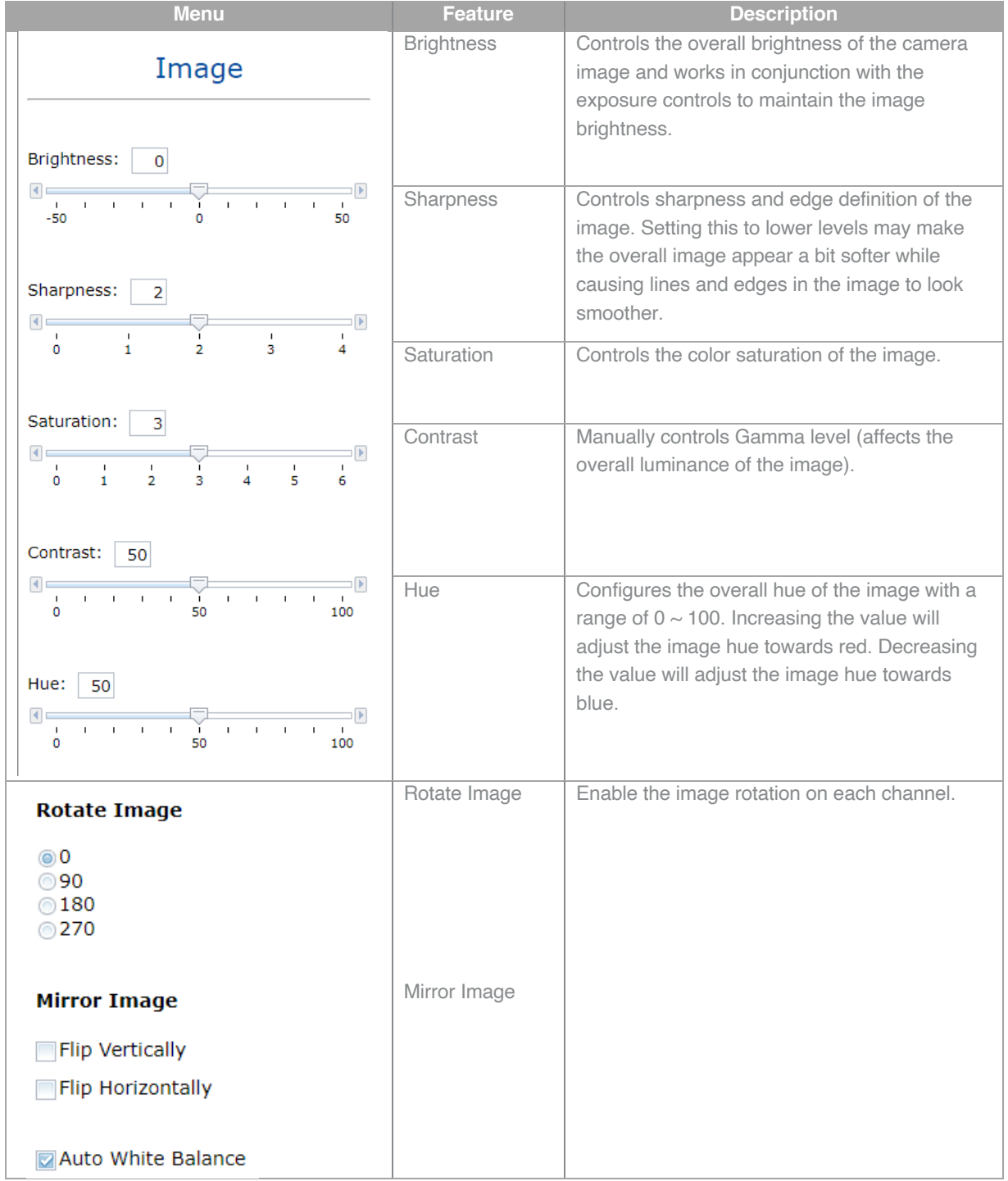

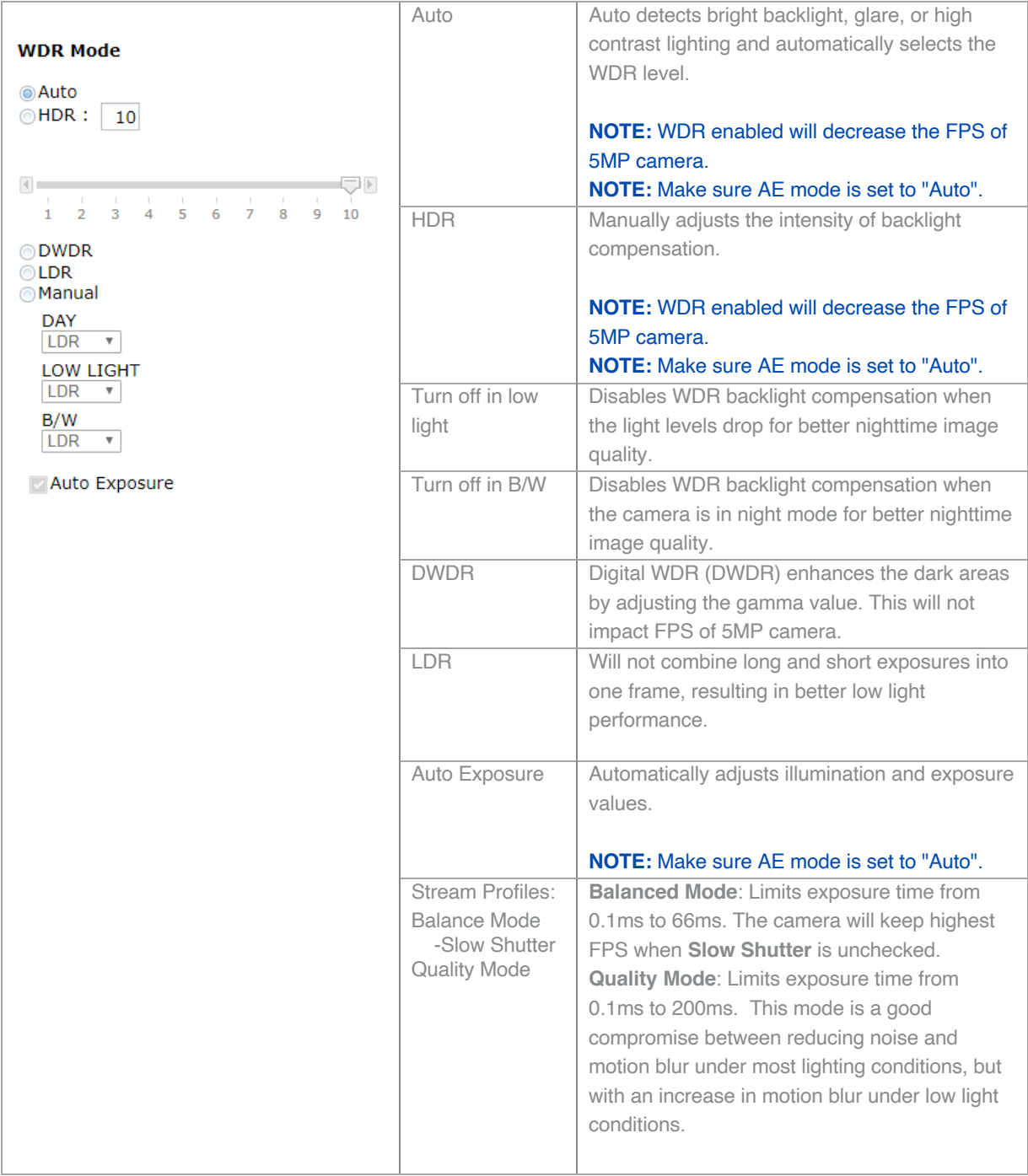

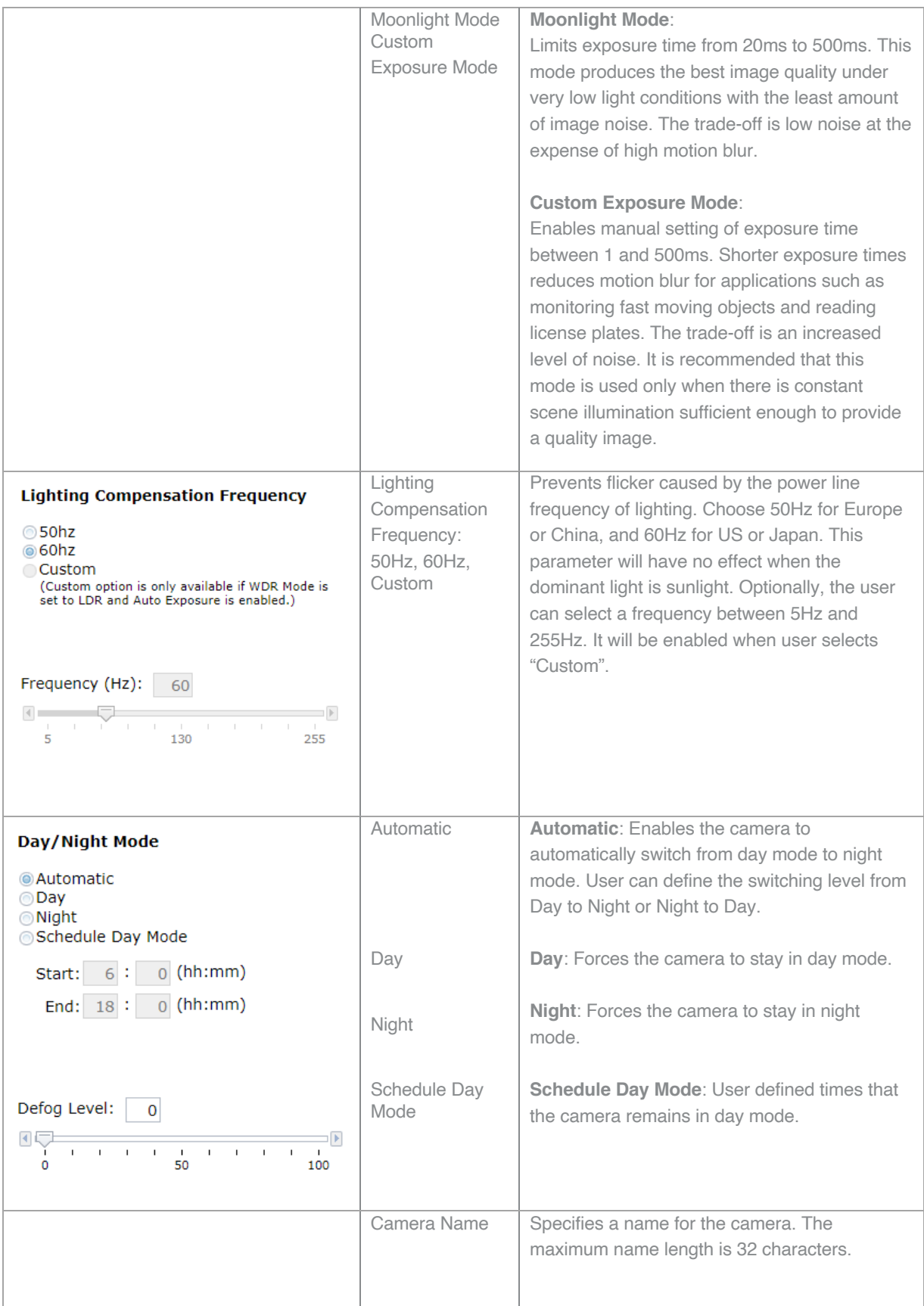

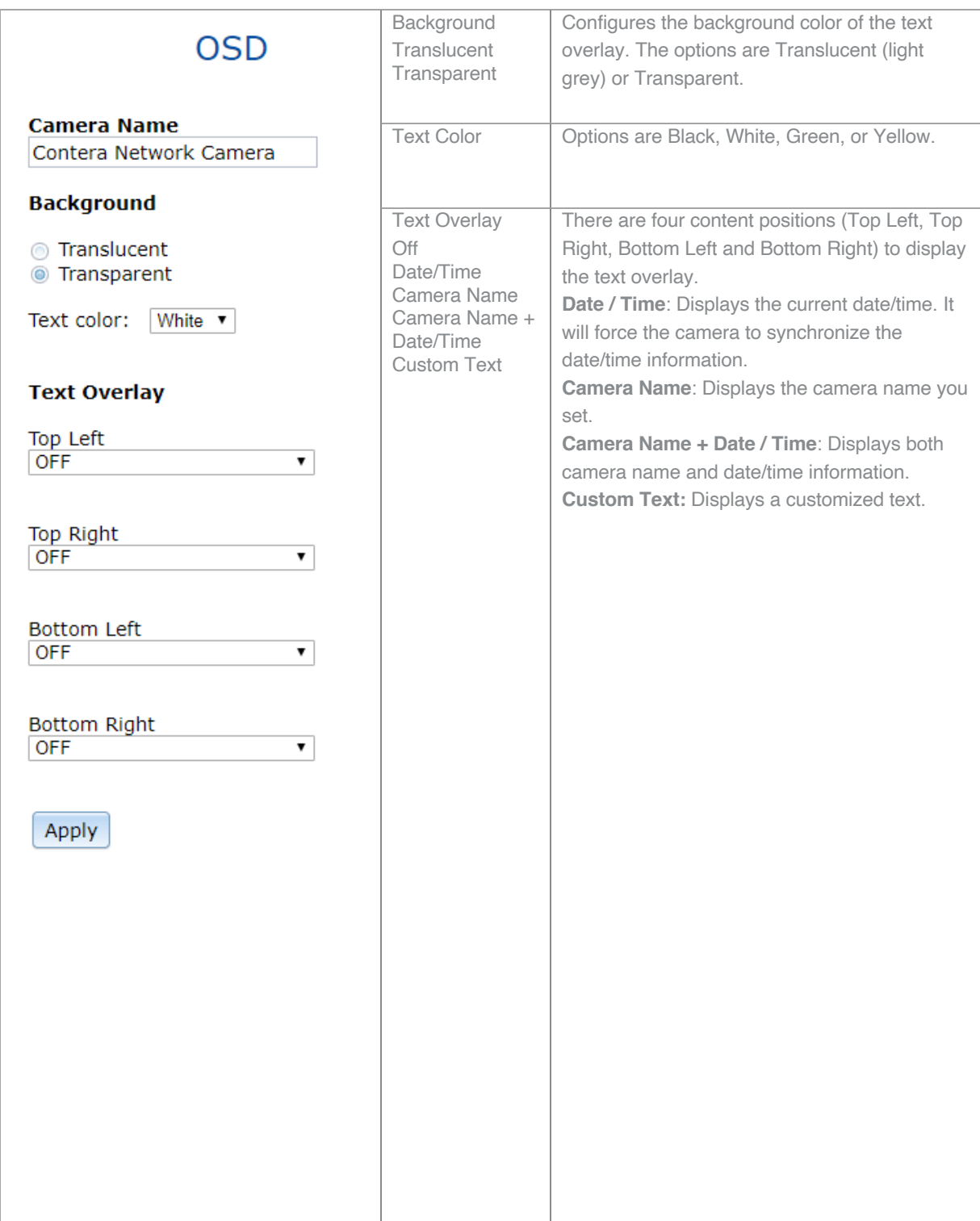

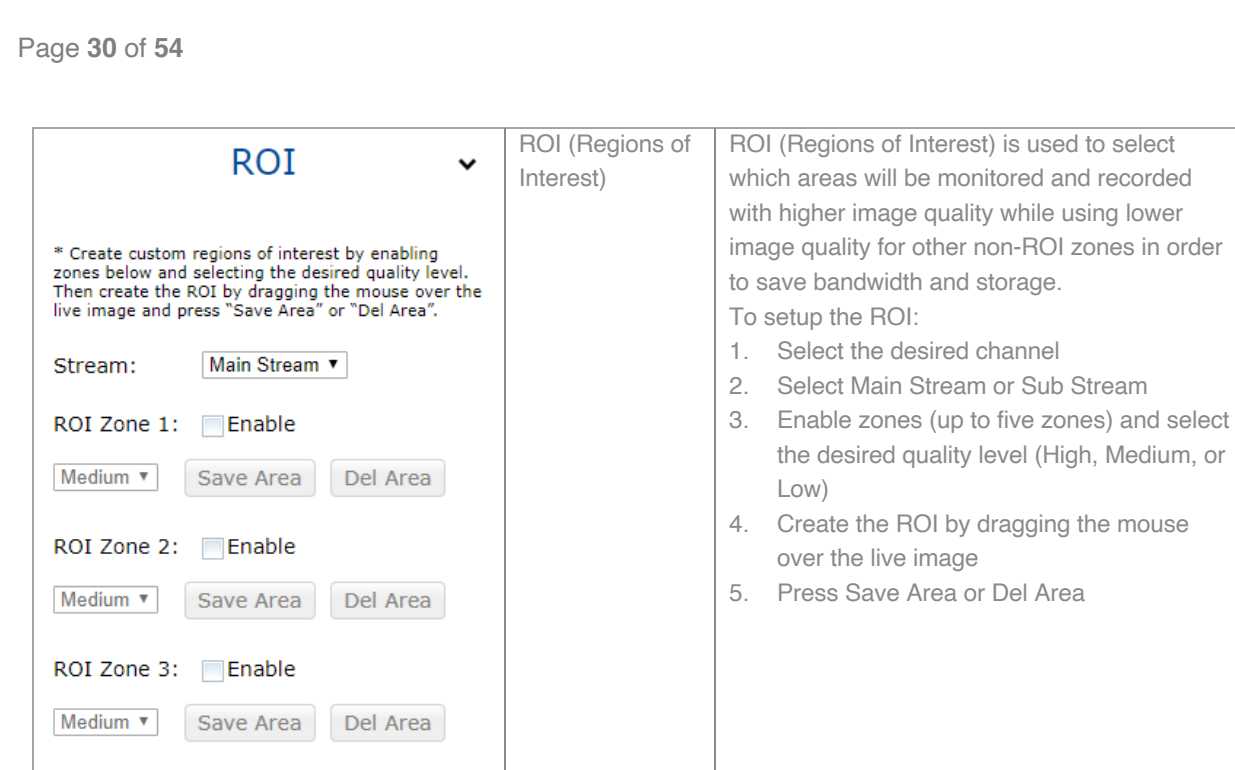

### **Video & Audio**

ROI Zone 4: Enable

ROI Zone 5: Enable

Save Area

Save Area

Del Area

Del Area

Medium **v** 

Medium v

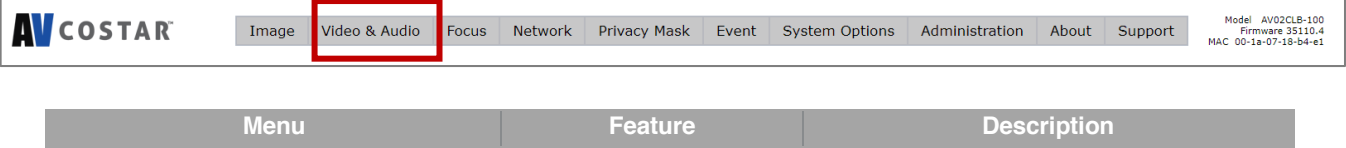

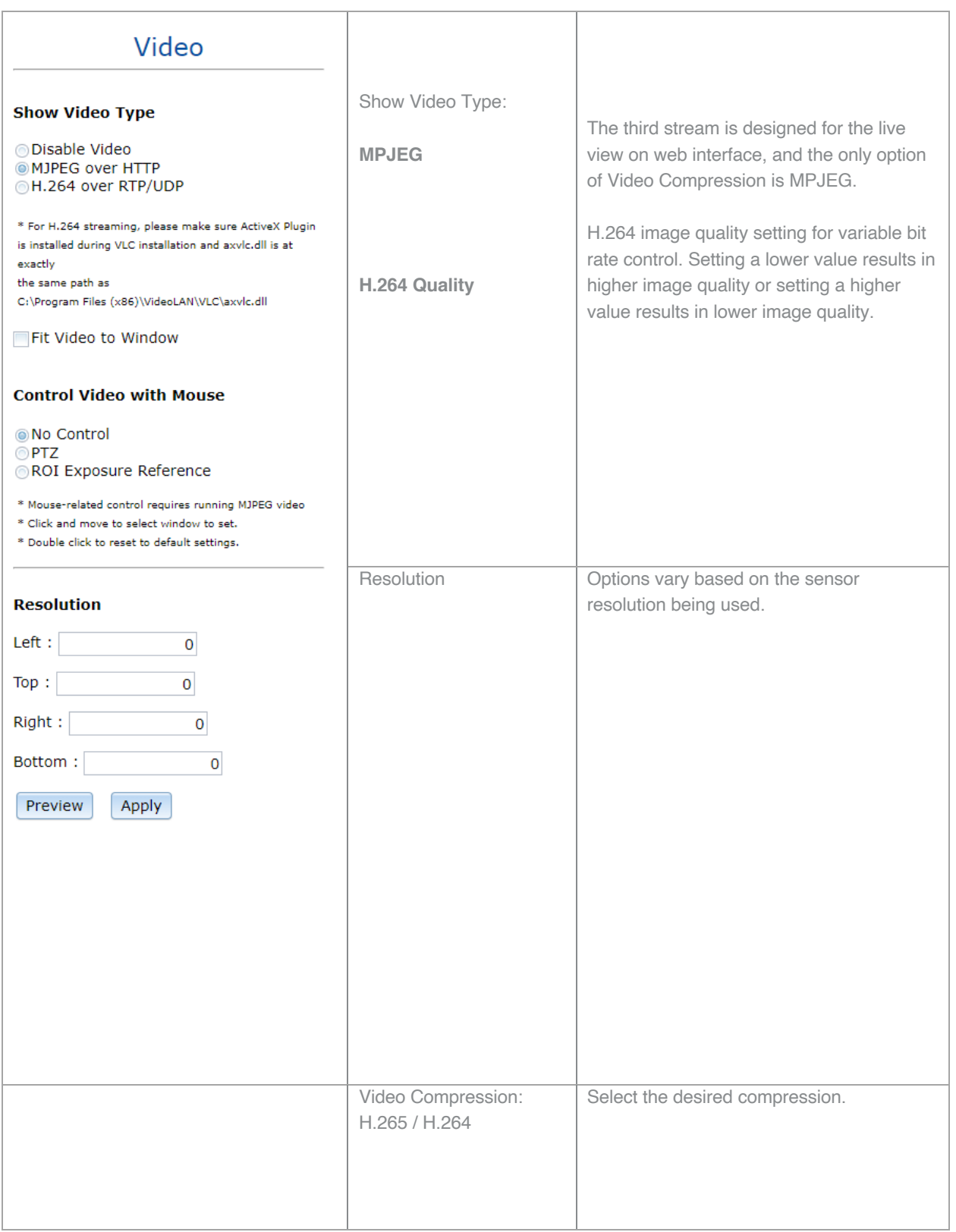

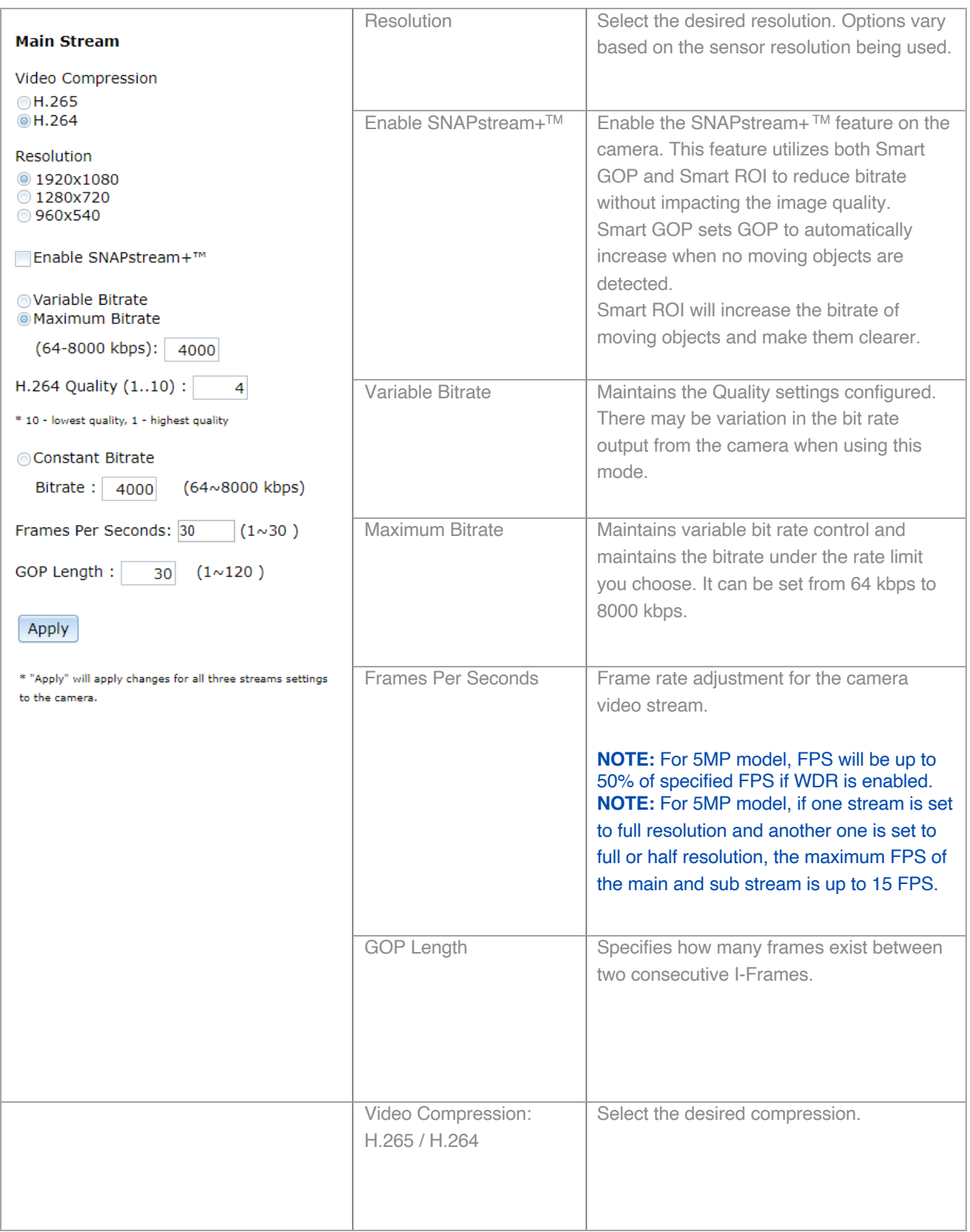

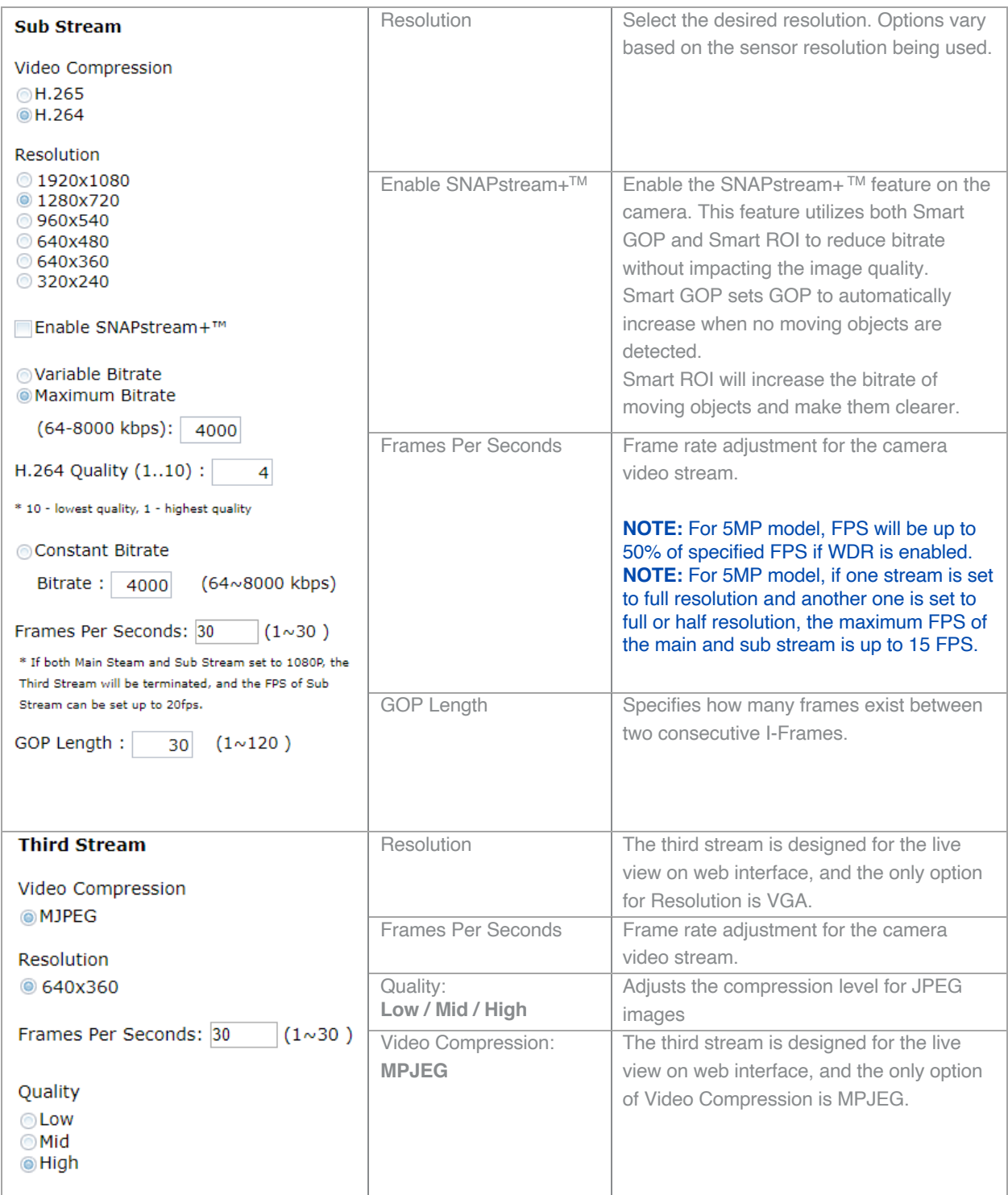

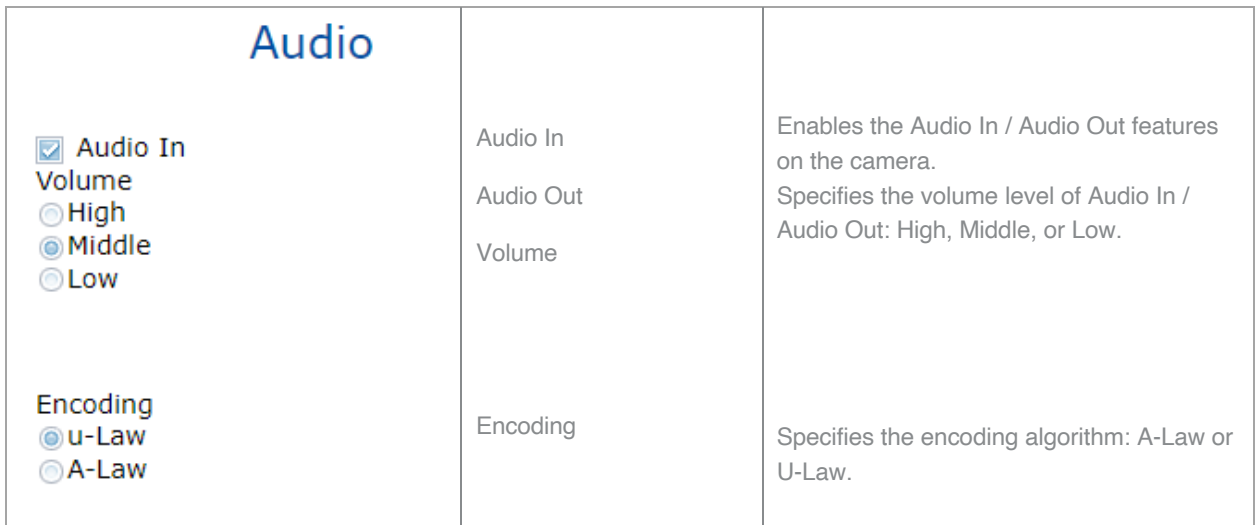

### **Focus**

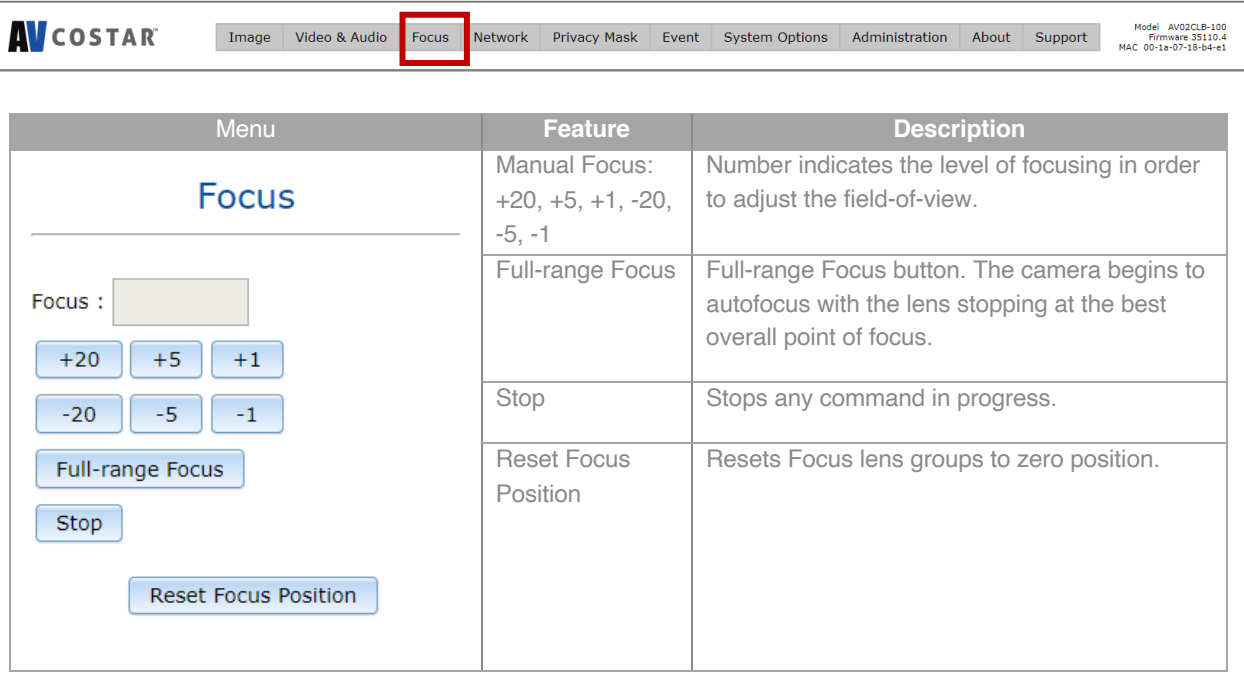

### **Network**

**AV**COSTAR Total Audio Pocus Network Privacy Mask Event System Options Administration About Support Model Avecus.100

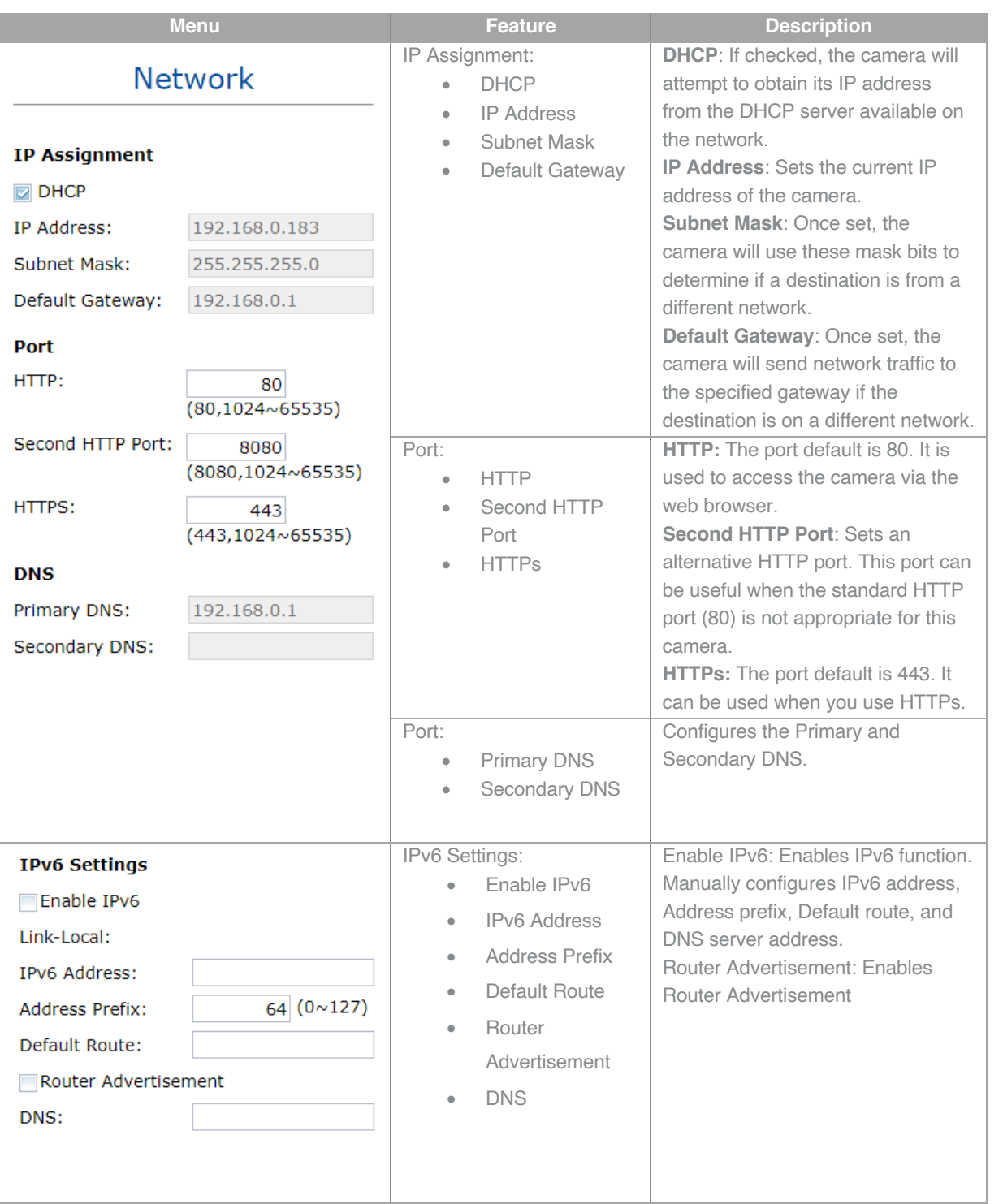

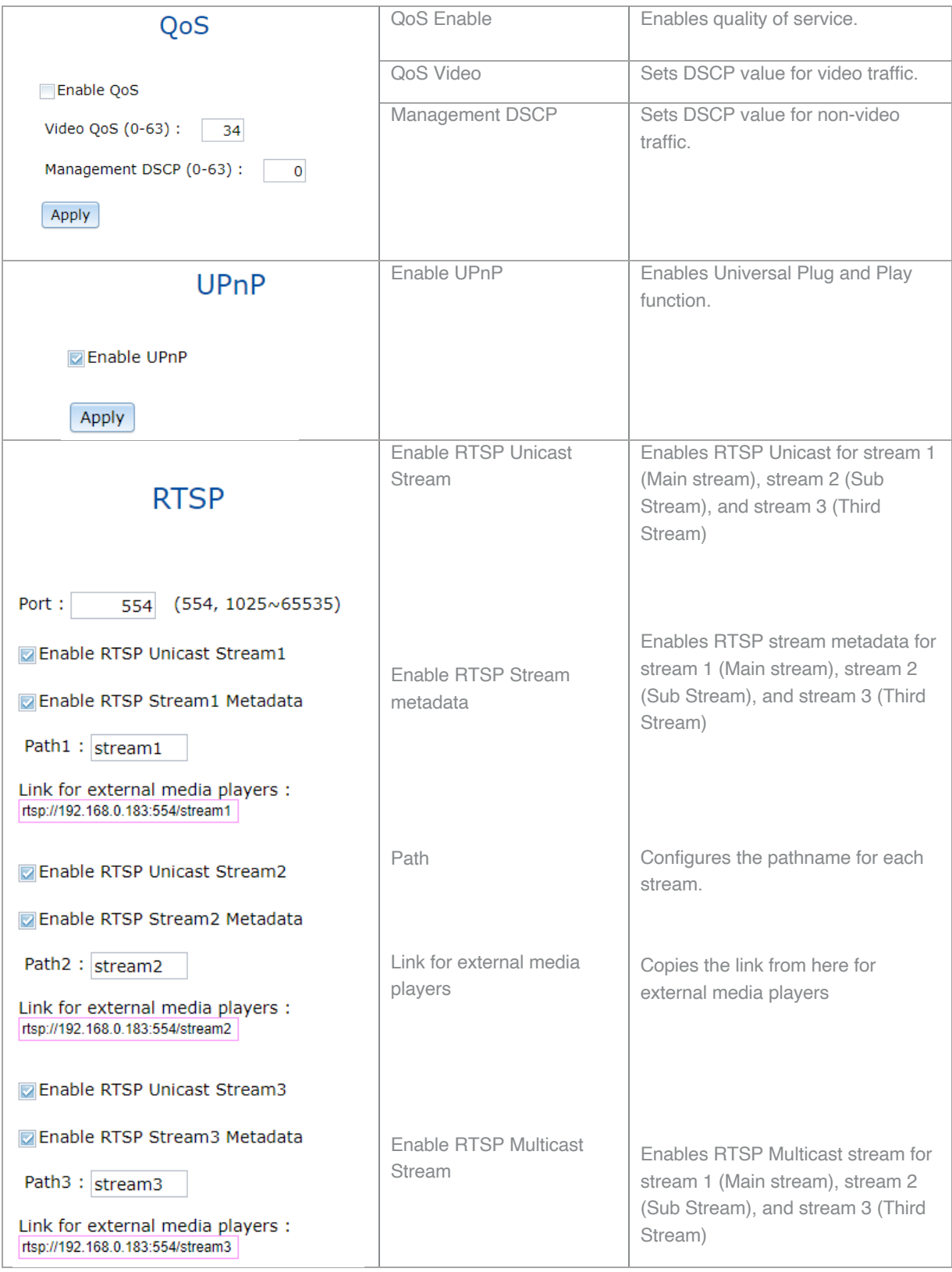

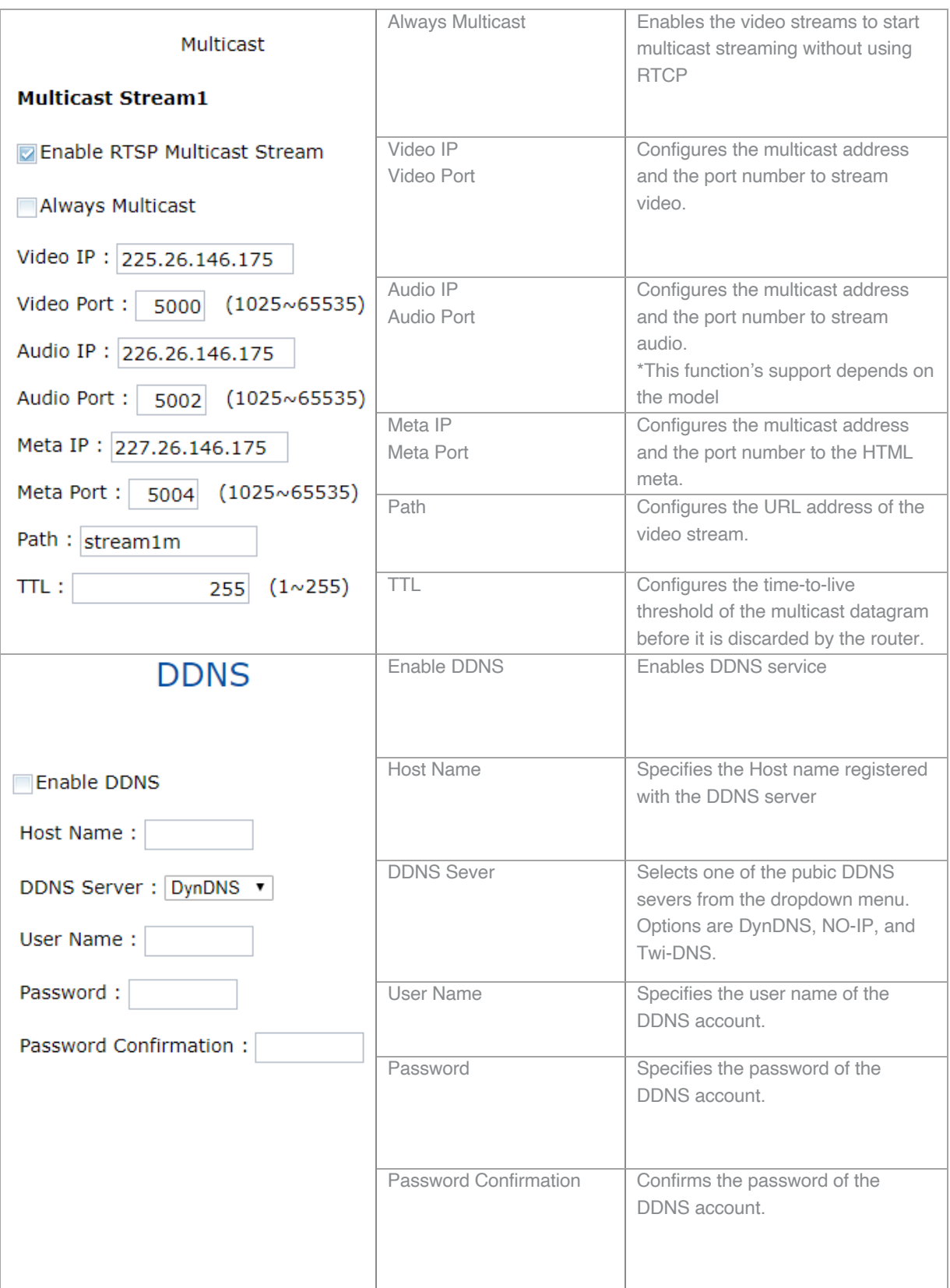

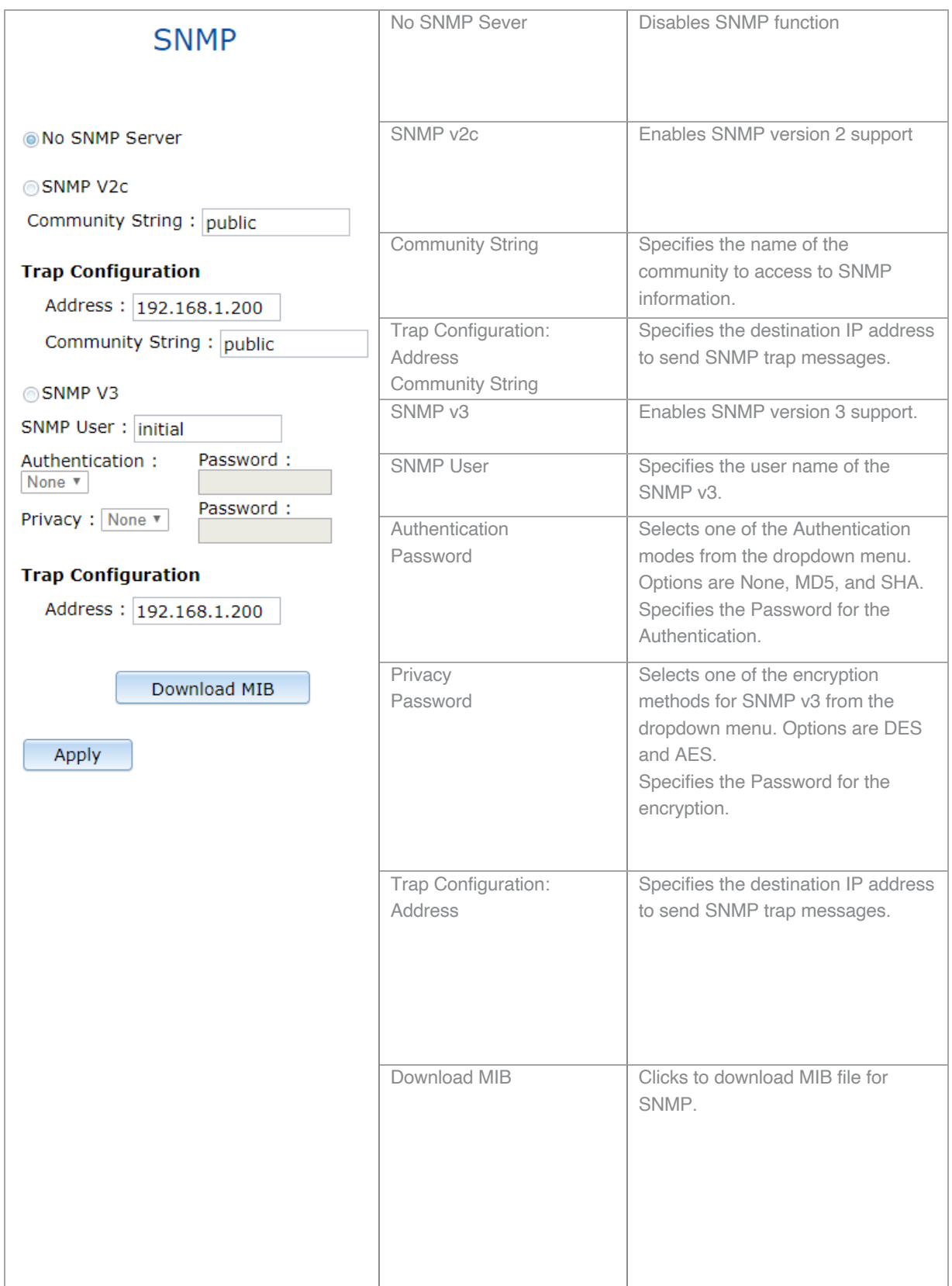

Page **40** of **54**

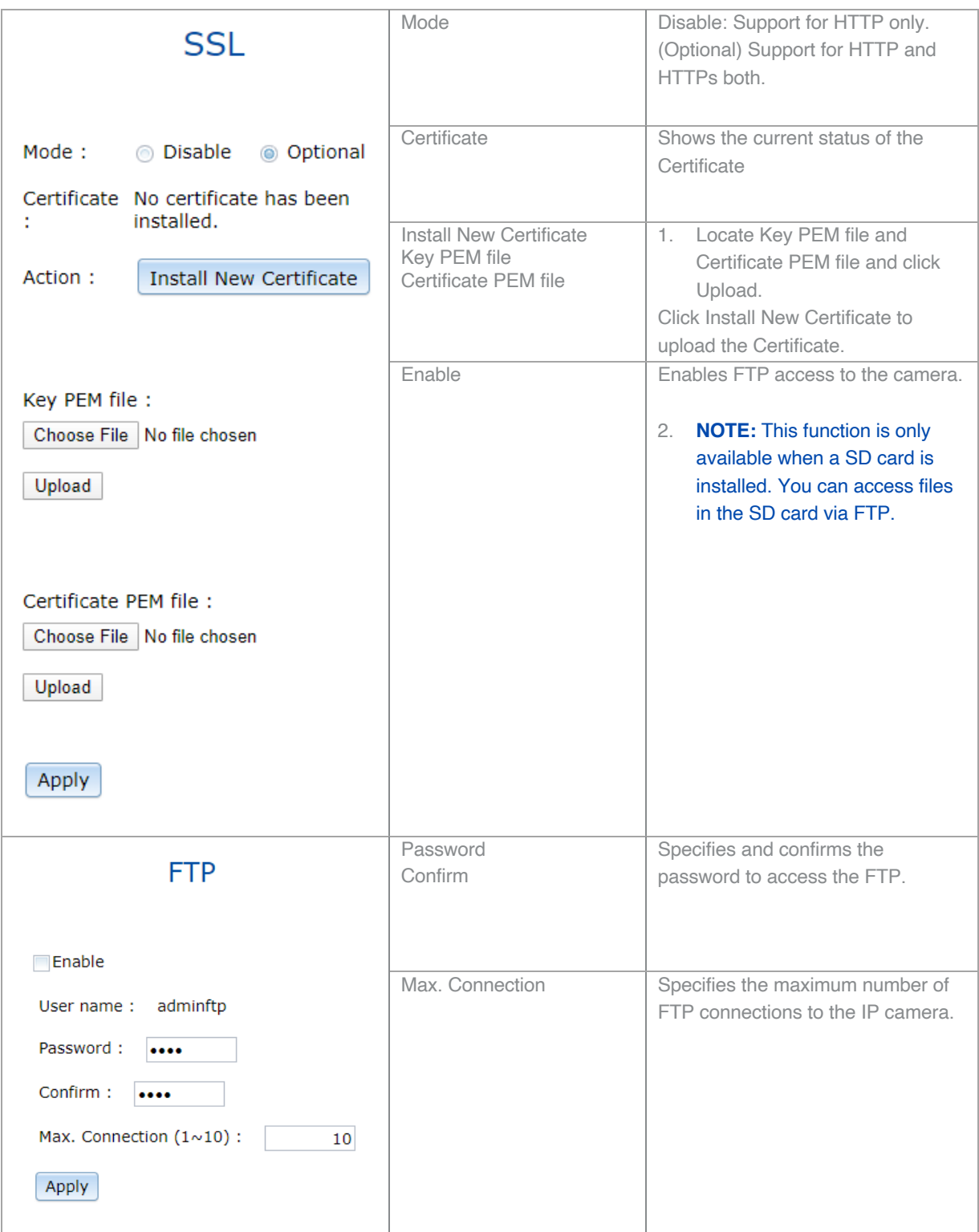

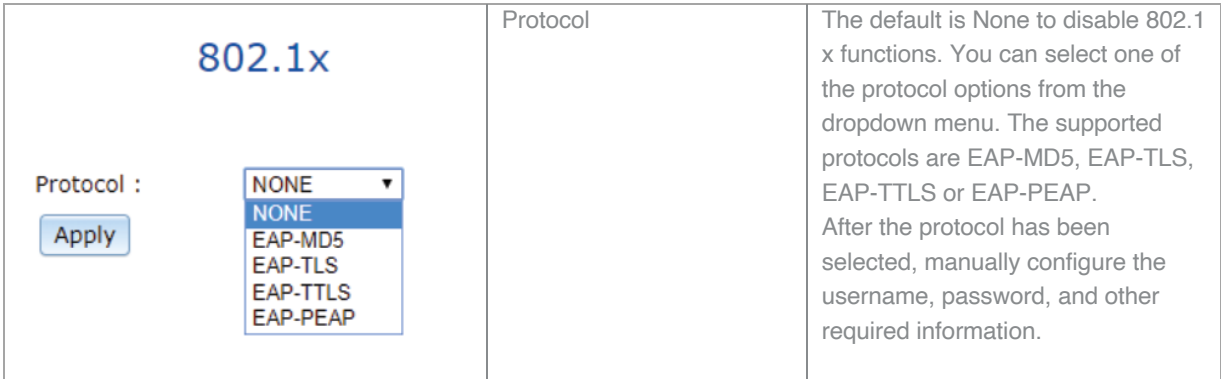

## **Privacy Mask**

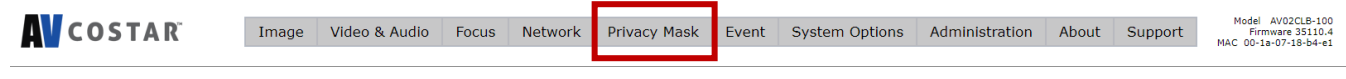

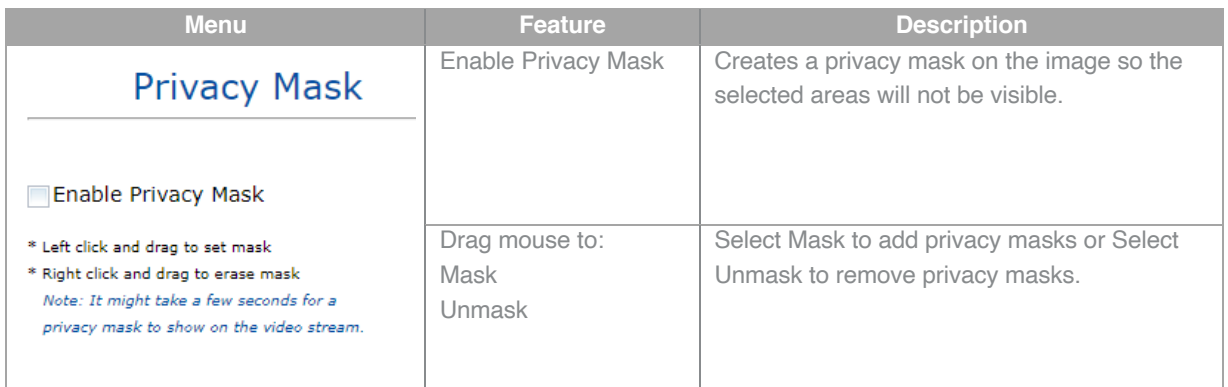

### **Event**

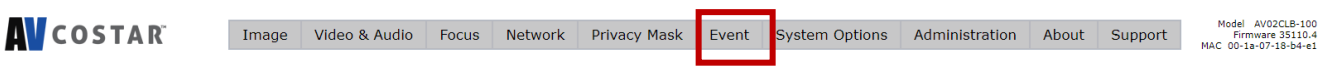

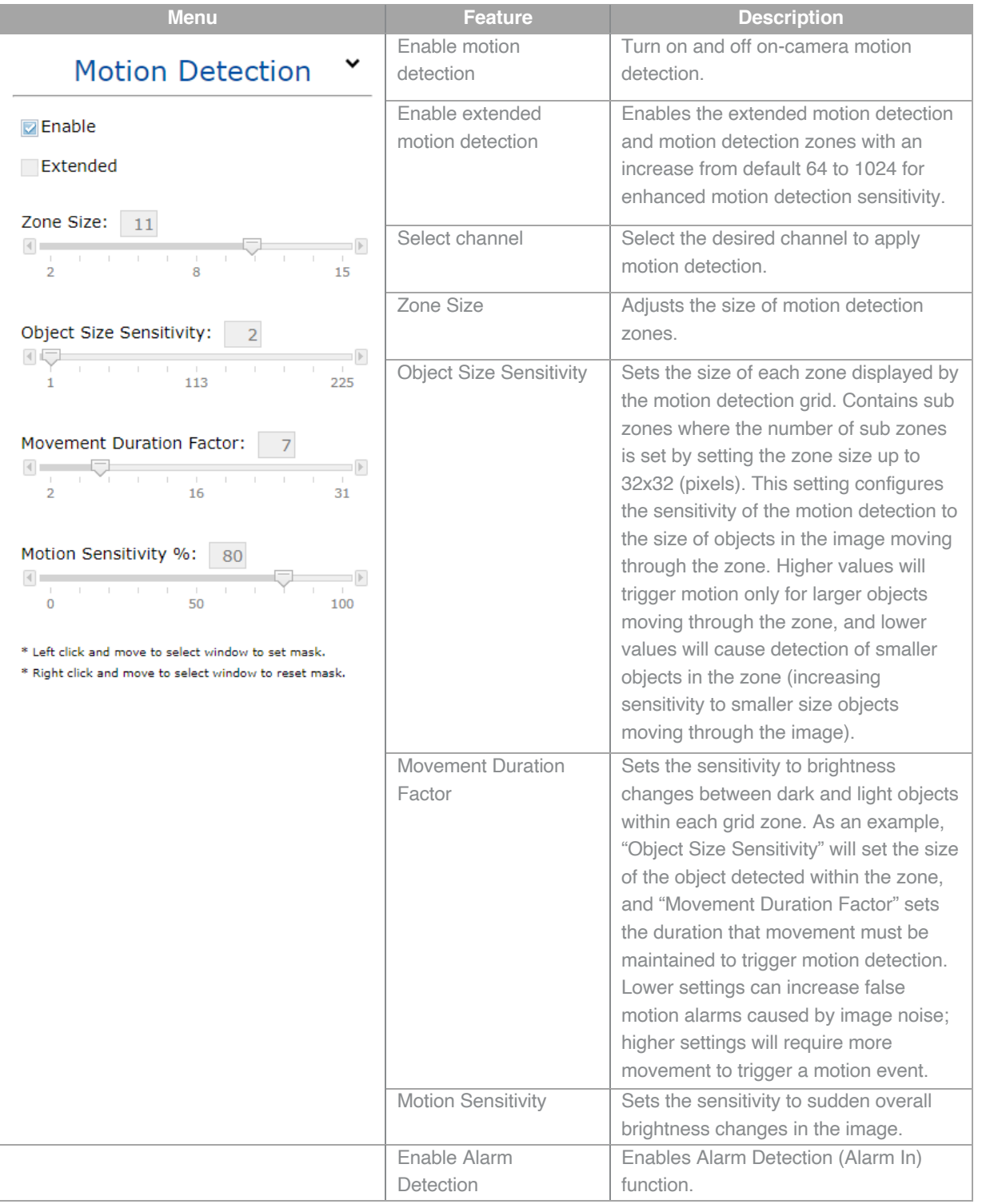

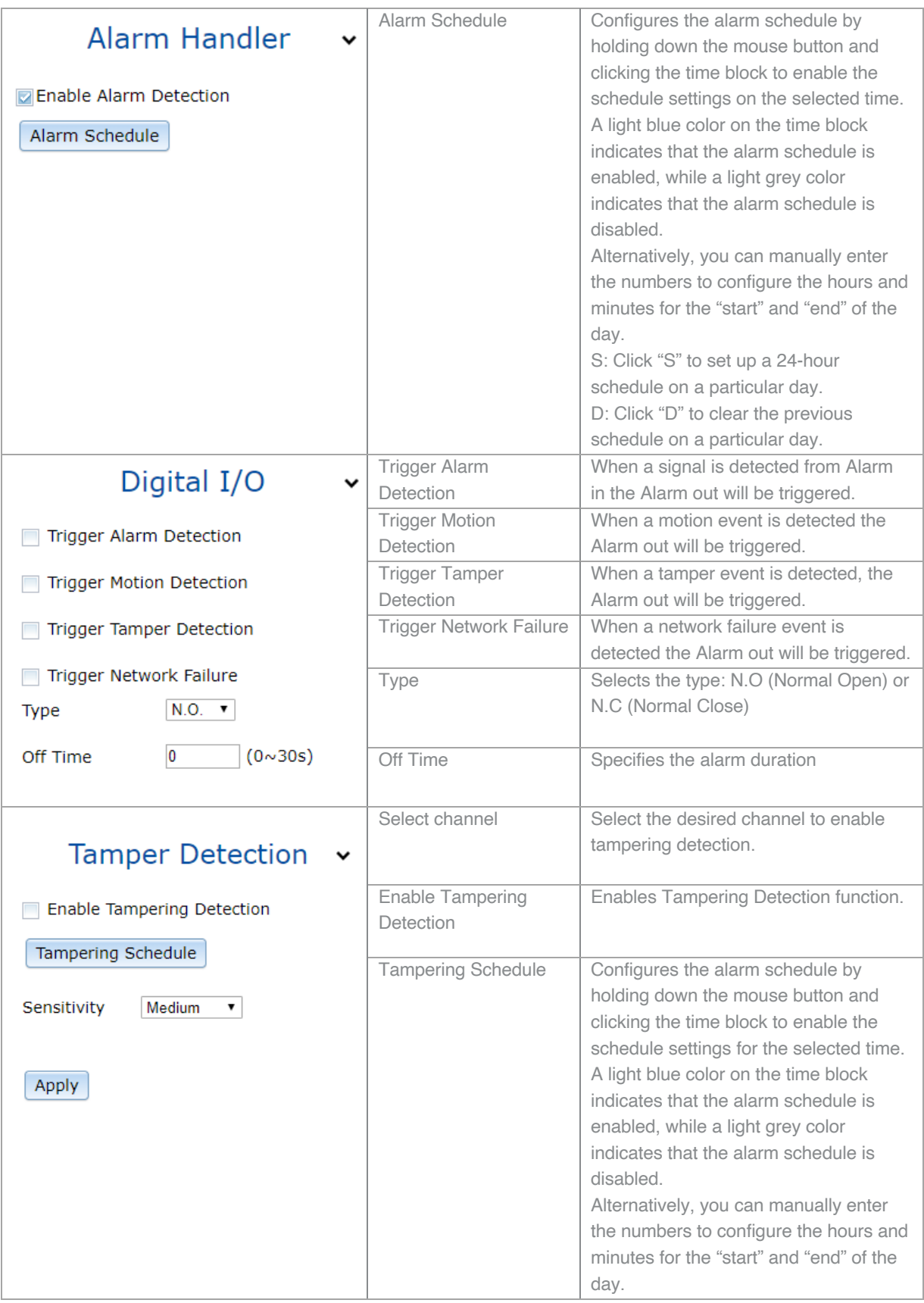

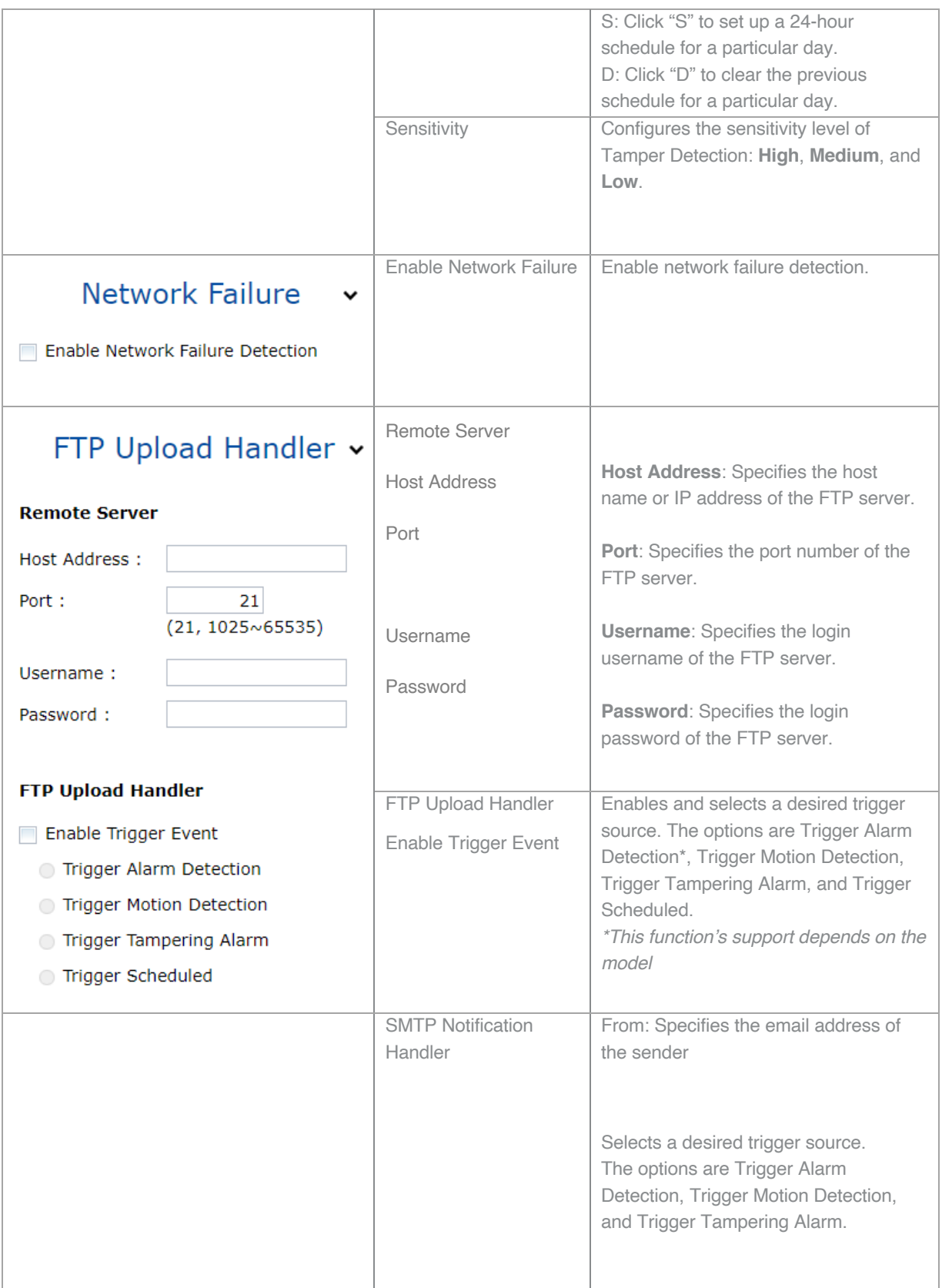

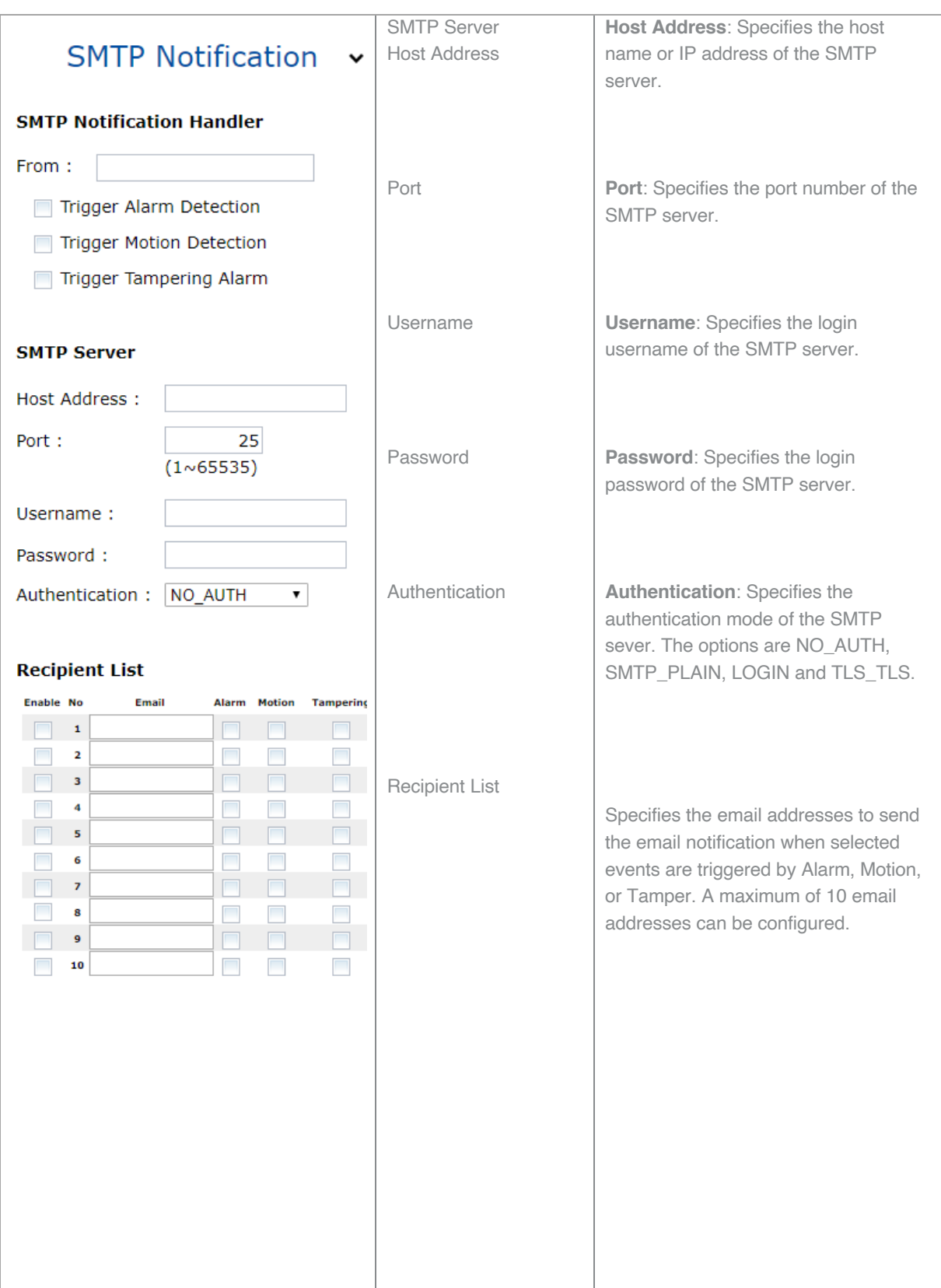

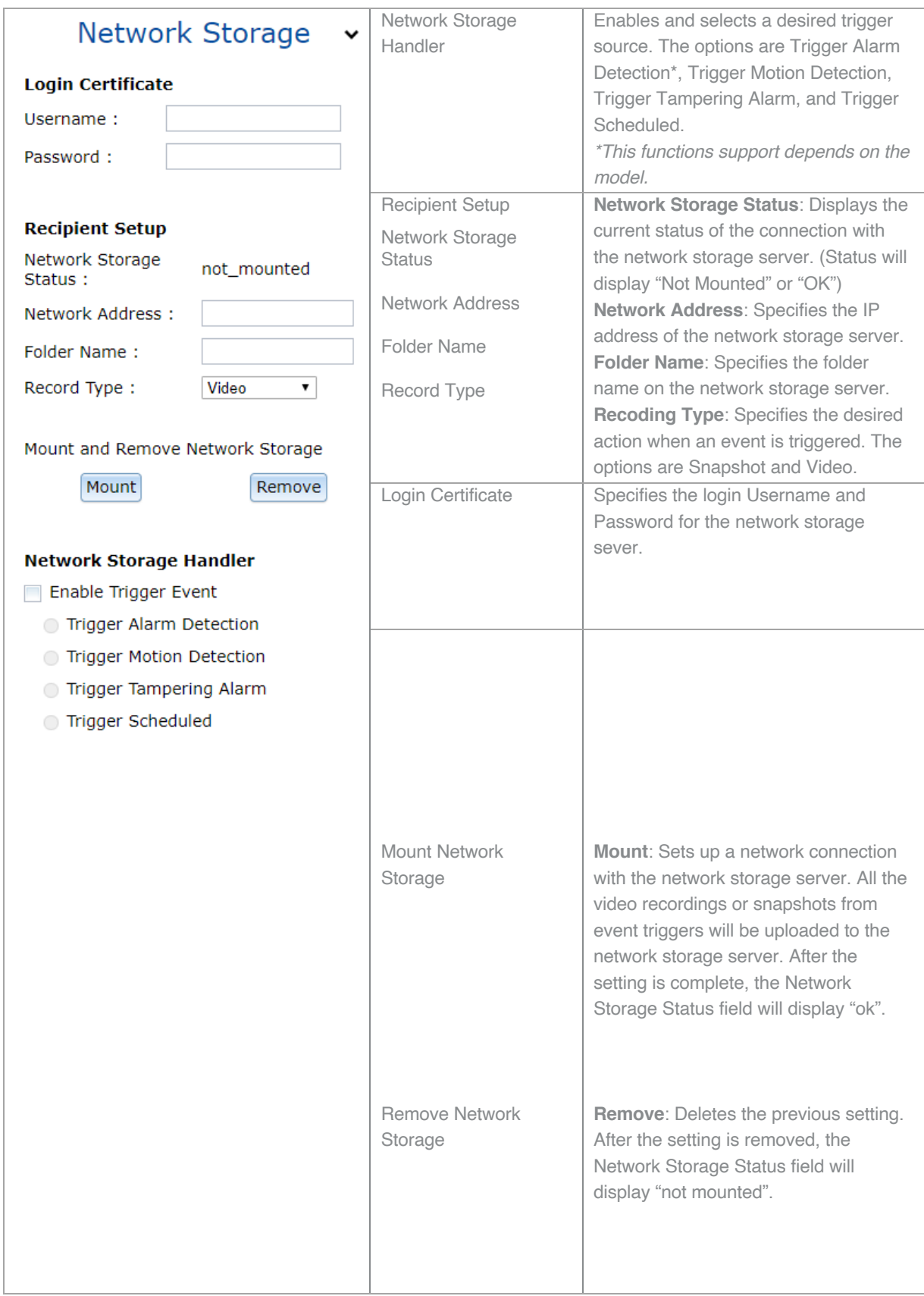

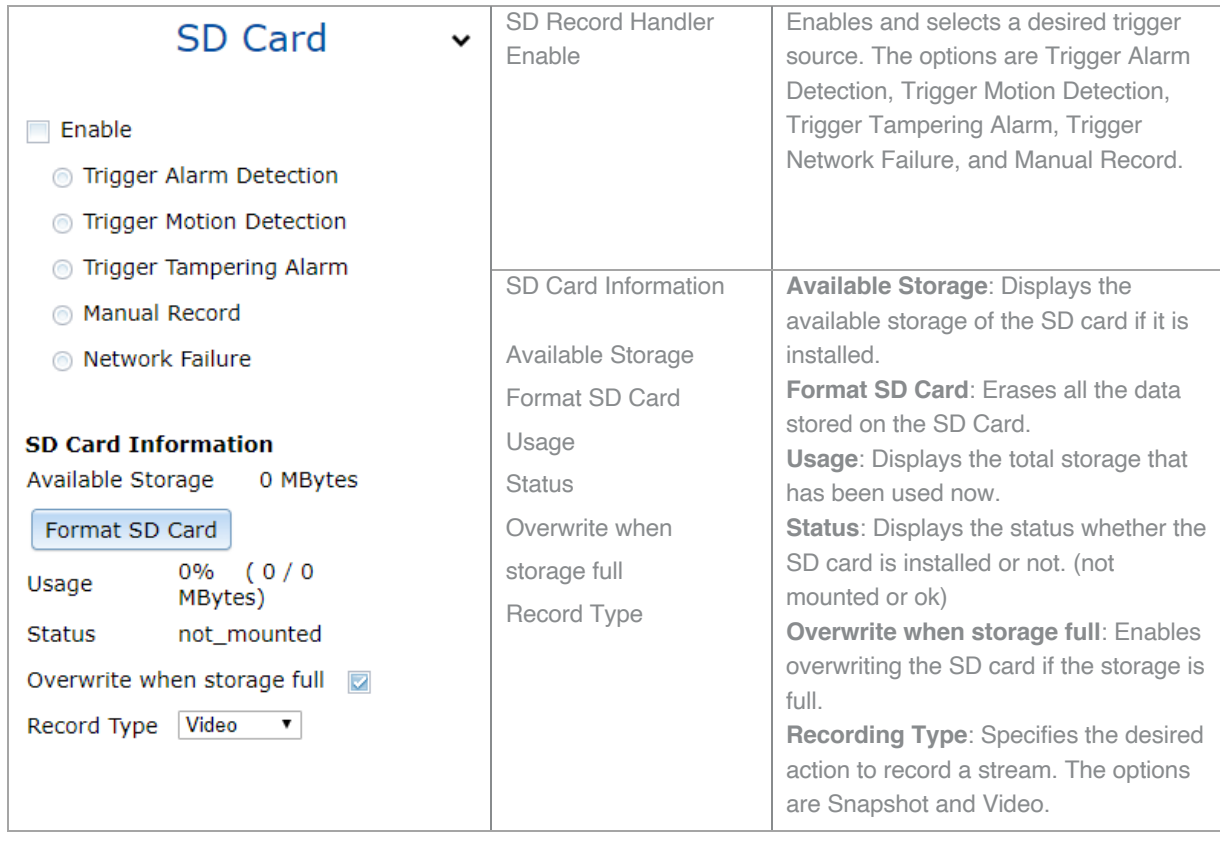

## **System Options**

**AV**COSTAR Model AV02CLB-100<br>Firmware 35110.4<br>MAC 00-1a-07-18-b4-e1 Image Video & Audio Focus Network Privacy Mask Event System Options Administration About Support

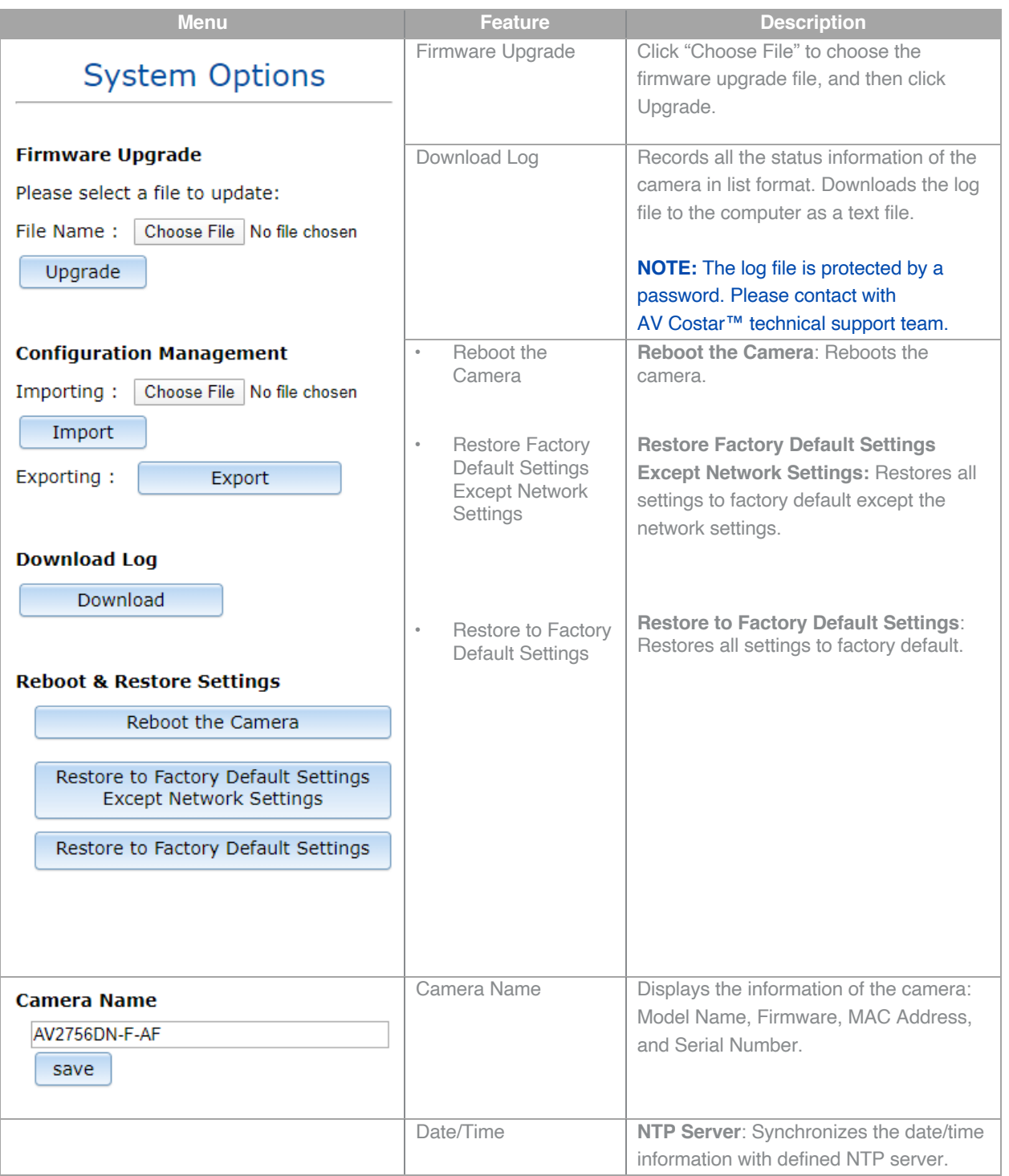

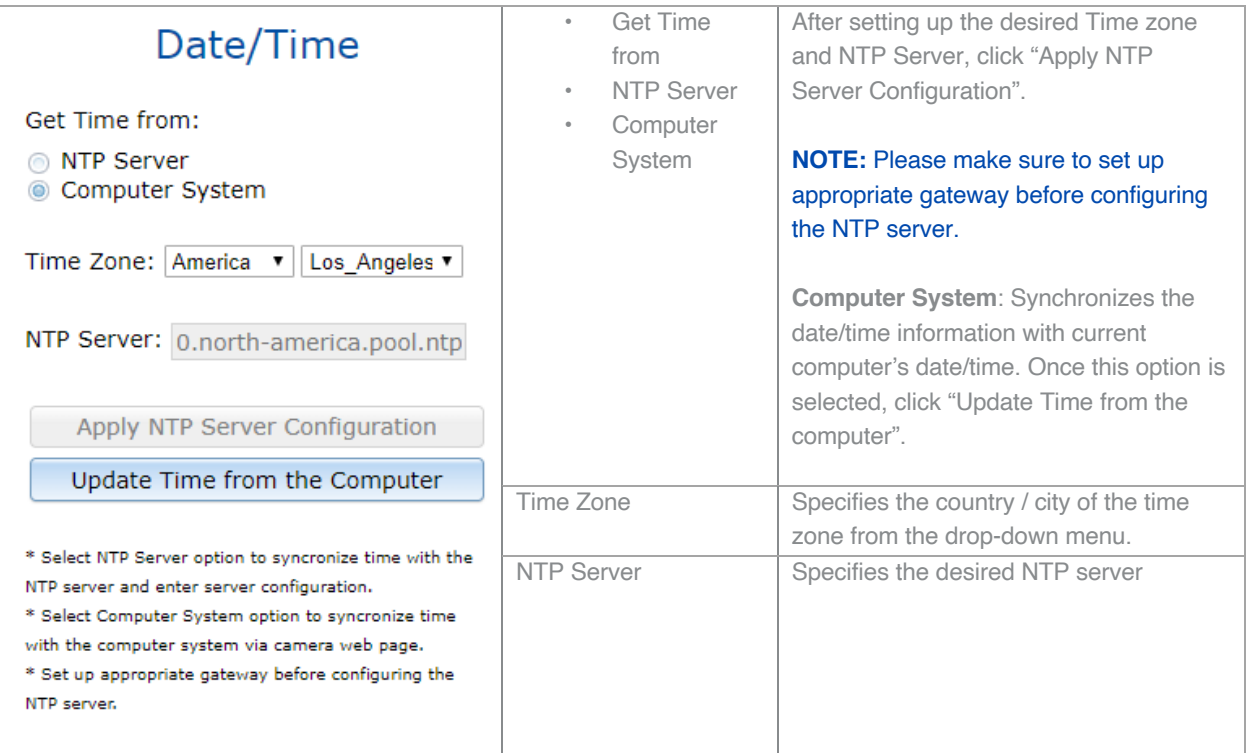

### **Administration**

**AV**COSTAR

Image Video & Audio | Focus | Network | Privacy Mask | Event | System Options | Administration

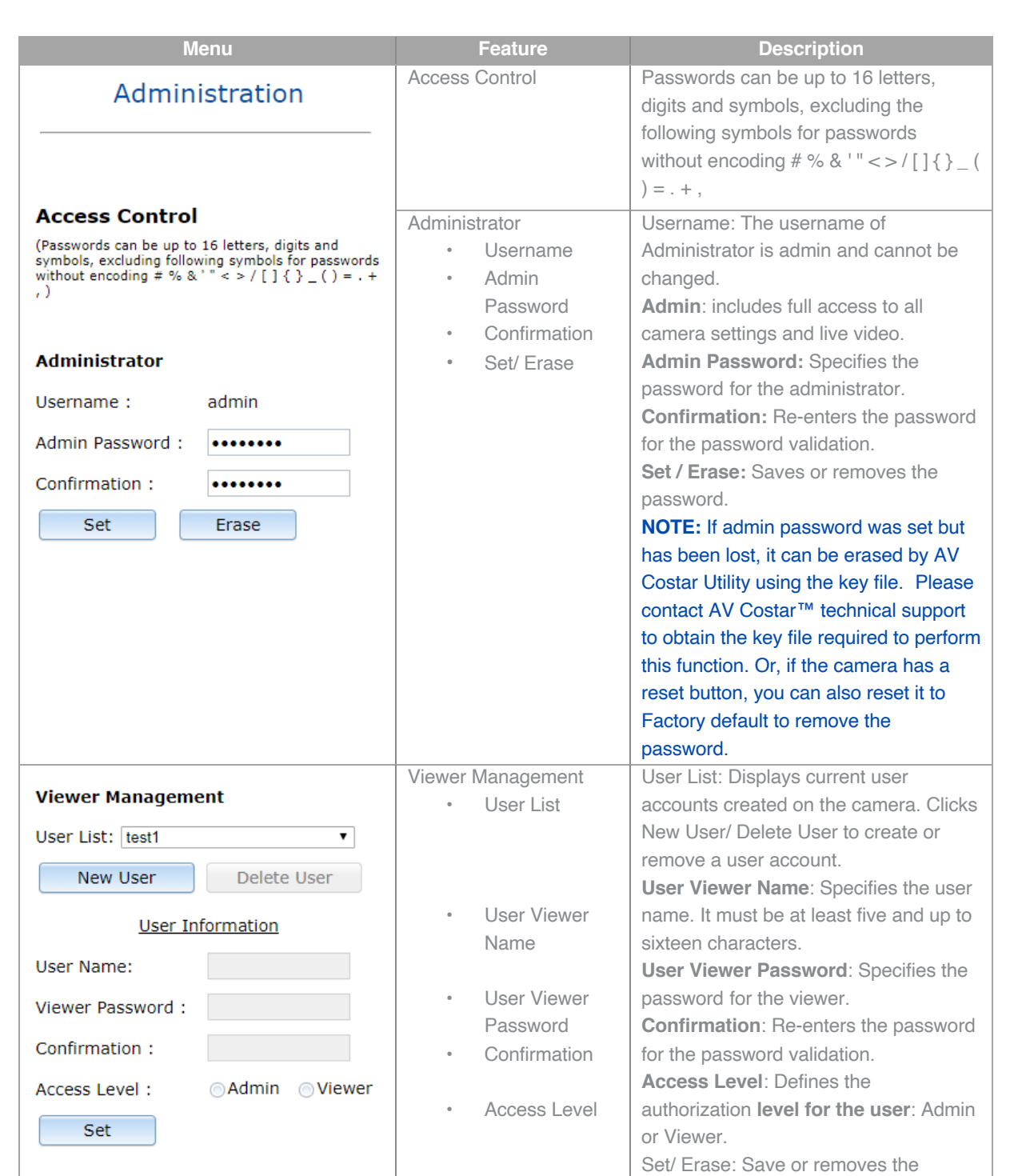

• Set/ Erase

password.

Model AV02CLB-100<br>Firmware 35110.4<br>MAC 00-1a-07-18-b4-e1 About Support

### **About**

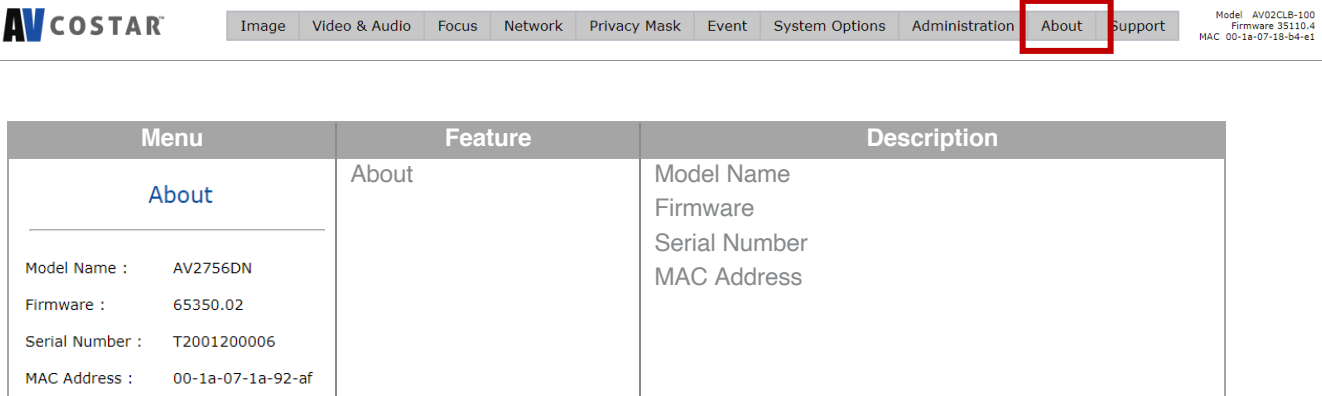

## **Support**

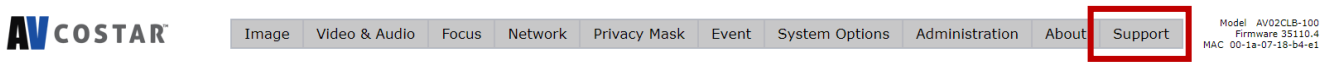

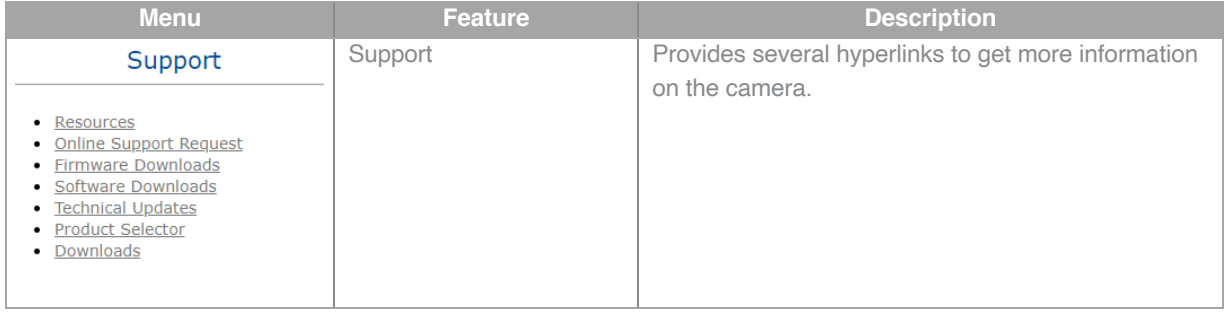

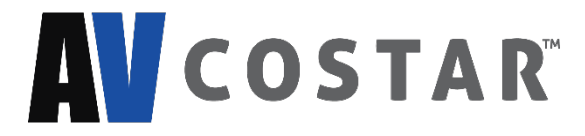

© 2020 AV Costar™

All rights reserved. No part of this publication may be reproduced by any means without written permission from AV Costar™.

The information in this publication is believed to be accurate in all respects. However, AV Costar™ cannot assume responsibility for any consequences resulting from the use thereof.

The information contained herein is subject to change without notice. Revisions or new editions to this publication may be issued to incorporate such changes.

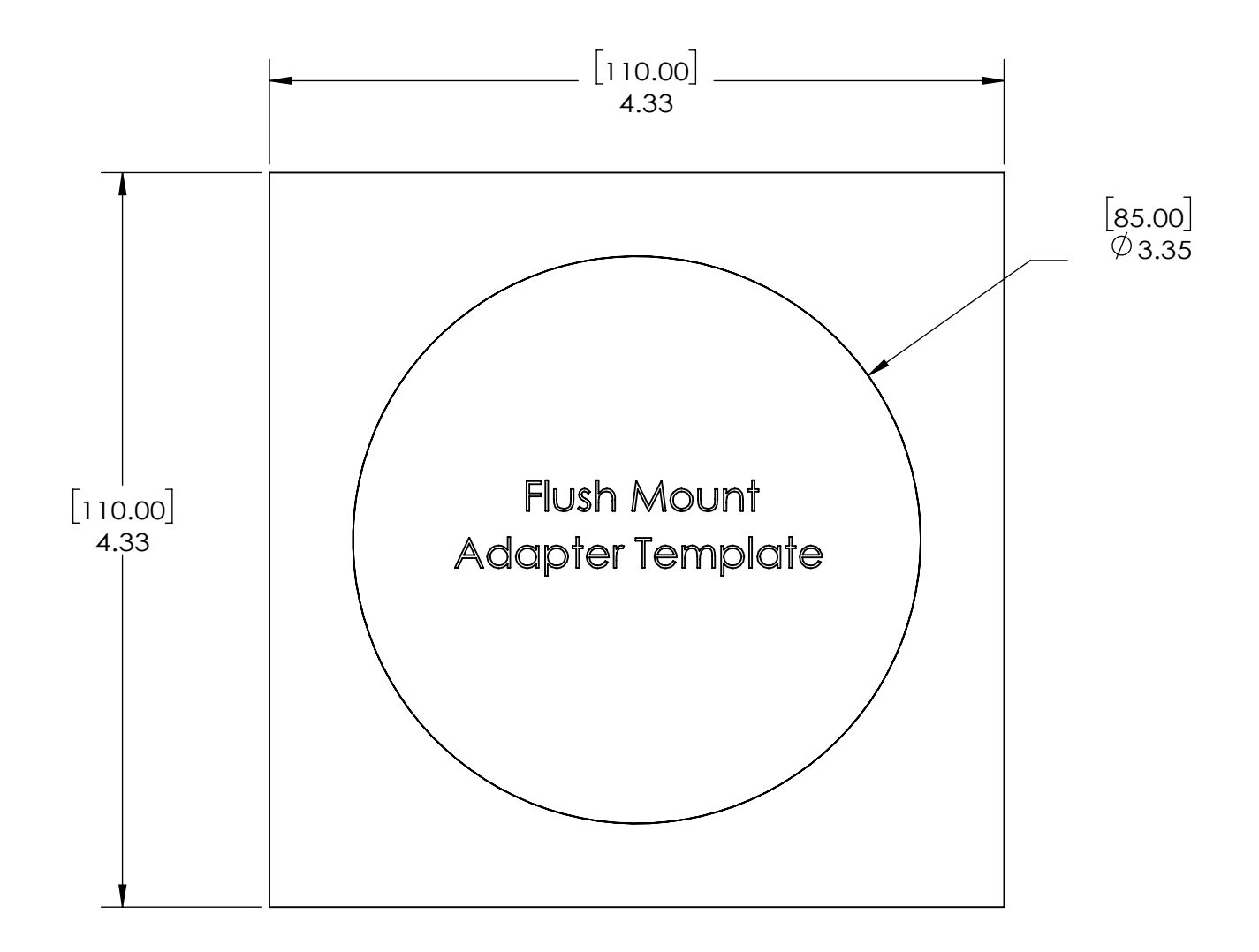

MicroDome Flush Mount Paper Size: Letter

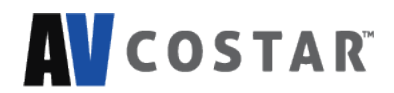

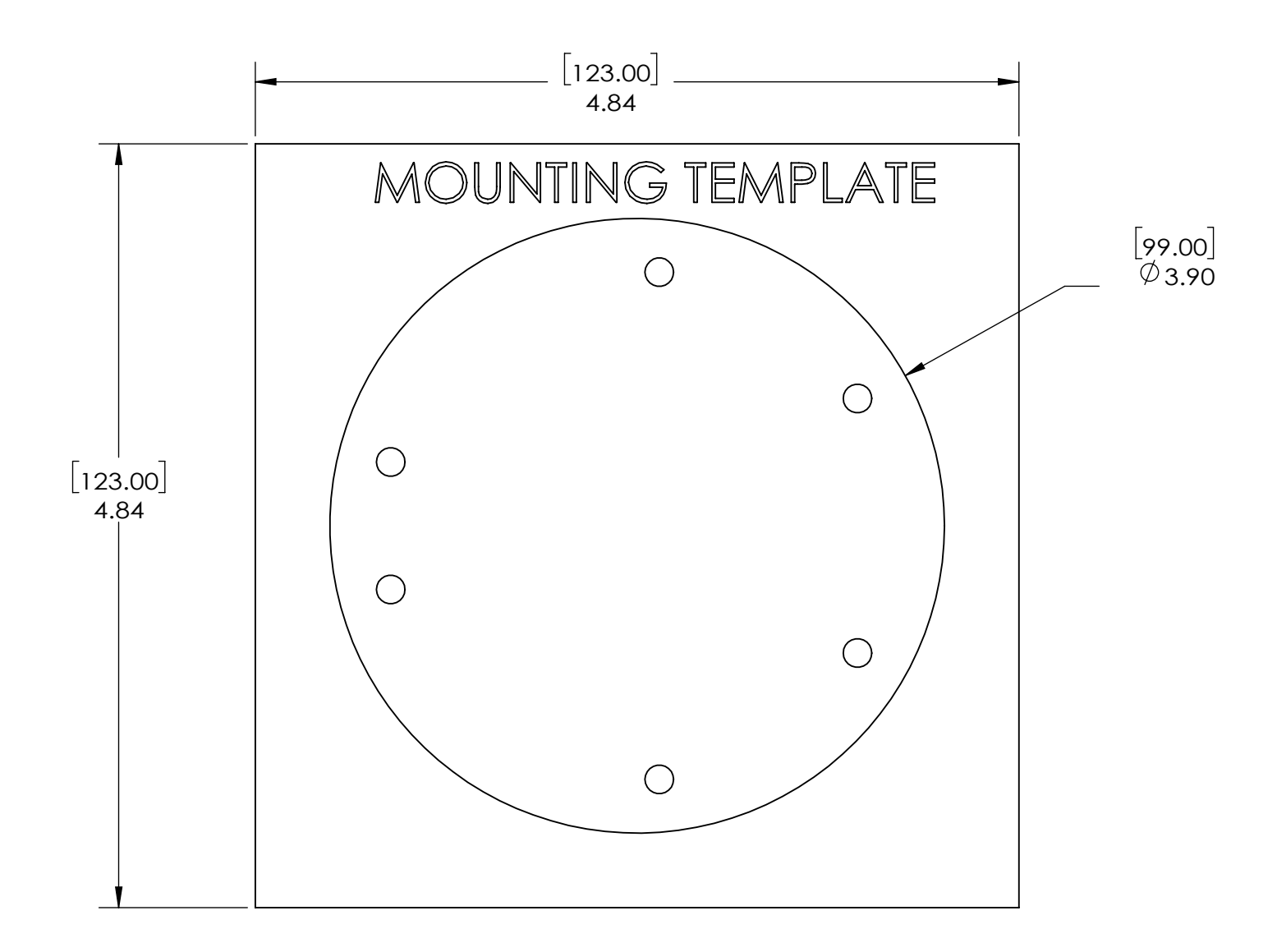

MicroDome Surface Mount Paper Size: Letter

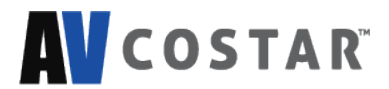